### FPC-9108 Series

Robust Box PC with Intel® Comet Lake-S Xeon® Core™ i9/i7/i5/i3 Processor

## User's Manual Version 1.0

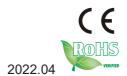

P/N: 4016910800100P

| This page is intentionally left blank. |
|----------------------------------------|
|                                        |
|                                        |
|                                        |
|                                        |
|                                        |
|                                        |
|                                        |
|                                        |
|                                        |
|                                        |
|                                        |
|                                        |
|                                        |
|                                        |

#### **Revision History**

| Version | Release Time | Description     |
|---------|--------------|-----------------|
| 1.0     | 2022.04      | Initial release |

#### Contents

| Revision History                                                                                                    |                                                          |
|----------------------------------------------------------------------------------------------------|----------------------------------------------------------|
| Contents                                                                                                    | ii                                                       |
| Preface                                                                                                    | v                                                        |
| Copyright Notice                                                                                                    |                                                          |
| Declaration of Conformity                                                                                                    |                                                          |
| CE                                                                                                    |                                                          |
| FCC Class A                                                                                                    | V                                                        |
| RoHS                                                                                                    |                                                          |
| SVHC / REACH                                                                                                    |                                                          |
| Important Safety Instructions                                                                                                    |                                                          |
| Warning                                                                                                    |                                                          |
| Replacing Lithium Battery                                                                                                    |                                                          |
| Technical Support                                                                                                    |                                                          |
| Warranty                                                                                                    |                                                          |
| Chapter 1 - Introduction                                                                                                    |                                                          |
| 1.1. The Computer                                                                                                    |                                                          |
| 1.2. About this Manual                                                                                                    |                                                          |
| 1.3. Specifications                                                                                                    |                                                          |
| 1.4. Inside the Package                                                                                                    |                                                          |
| 1.5.1. Optional Accessories                                                                                                    |                                                          |
|                                                                                                    |                                                          |
| 1.5.2. Optional Configuration (CTOS* Kit)                                                                                                    | 9                                                        |
| 1.5.2. Optional Configuration (CTOS* Kit)                                                                                                    |                                                          |
| Chapter 2 - System Overview                                                                                                    | 11                                                       |
| Chapter 2 - System Overview                                                                                                    | <b> 11</b><br>12                                         |
| Chapter 2 - System Overview                                                                                                    | 11<br>12<br>14                                           |
| Chapter 2 - System Overview  2.1. Dimensions  2.2. Take A Tour.  2.2.1. Rear View.                                                                                                    | 11<br>12<br>14<br>14                                     |
| Chapter 2 - System Overview  2.1. Dimensions  2.2. Take A Tour.  2.2.1. Rear View.  2.2.2 FPC-9108-P6-G3 Front View.                                                                                                    | 11<br>12<br>14<br>14<br>15                               |
| Chapter 2 - System Overview  2.1. Dimensions  2.2. Take A Tour                                                                                                    | 11<br>12<br>14<br>15<br>16                               |
| Chapter 2 - System Overview  2.1. Dimensions  2.2. Take A Tour                                                                                                    | 11<br>12<br>14<br>15<br>16                               |
| Chapter 2 - System Overview  2.1. Dimensions  2.2. Take A Tour                                                                                                    | 11 12 14 15 16 17                                        |
| Chapter 2 - System Overview  2.1. Dimensions  2.2. Take A Tour                                                                                                    | 11 12 14 15 16 17 19                                     |
| Chapter 2 - System Overview  2.1. Dimensions  2.2. Take A Tour  2.2.1. Rear View  2.2.2 FPC-9108-P6-G3 Front View  2.2.2 FPC-9108-L2U4-G3 Front View  2.3. Driver Installation Notes.  Chapter 3 - System Configuration  3.1. Board Layout  3.2. Pinheaders and Connectors                                                                                                    | 11 12 14 15 16 17 19 20                                  |
| Chapter 2 - System Overview  2.1. Dimensions  2.2. Take A Tour                                                                                                    | 11<br>12<br>14<br>15<br>16<br>17<br>19<br>20<br>26       |
| Chapter 2 - System Overview  2.1. Dimensions  2.2. Take A Tour  2.2.1. Rear View  2.2.2 FPC-9108-P6-G3 Front View  2.2.2 FPC-9108-L2U4-G3 Front View  2.3. Driver Installation Notes.  Chapter 3 - System Configuration  3.1. Board Layout  3.2. Pinheaders and Connectors  3.2.1. Pinheaders  3.2.2. Connectors                                                                                                    | 11<br>12<br>14<br>15<br>16<br>17<br>19<br>20<br>26<br>26 |
| Chapter 2 - System Overview  2.1. Dimensions  2.2. Take A Tour.  2.2.1. Rear View.  2.2.2 FPC-9108-P6-G3 Front View.  2.2.2 FPC-9108-L2U4-G3 Front View.  2.3. Driver Installation Notes.  Chapter 3 - System Configuration  3.1. Board Layout.  3.2. Pinheaders and Connectors.  3.2.1. Pinheaders.  3.2.2. Connectors.  Chapter 4 - Installation and Maintenance.                                                                     | 11<br>12<br>14<br>15<br>16<br>17<br>19<br>20<br>26<br>26 |
| Chapter 2 - System Overview  2.1. Dimensions  2.2. Take A Tour.  2.2.1. Rear View.  2.2.2 FPC-9108-P6-G3 Front View.  2.2.2 FPC-9108-L2U4-G3 Front View.  2.3. Driver Installation Notes.  Chapter 3 - System Configuration  3.1. Board Layout.  3.2. Pinheaders and Connectors.  3.2.1. Pinheaders.  3.2.2. Connectors.  Chapter 4 - Installation and Maintenance.  4.1. Install Hardware.                                             | 11 12 14 15 16 17 19 26 26 27 49                         |
| Chapter 2 - System Overview  2.1. Dimensions  2.2. Take A Tour.  2.2.1. Rear View.  2.2.2 FPC-9108-P6-G3 Front View.  2.2.2 FPC-9108-L2U4-G3 Front View.  2.3. Driver Installation Notes  Chapter 3 - System Configuration  3.1. Board Layout.  3.2. Pinheaders and Connectors.  3.2.1. Pinheaders  3.2.2. Connectors  Chapter 4 - Installation and Maintenance.  4.1. Install Hardware.  4.1.1. Open the Computer.                     | 11 12 14 15 16 17 20 26 26 27 49 50                      |
| Chapter 2 - System Overview  2.1. Dimensions  2.2. Take A Tour.  2.2.1. Rear View.  2.2.2 FPC-9108-P6-G3 Front View.  2.2.2 FPC-9108-L2U4-G3 Front View.  2.3. Driver Installation Notes  Chapter 3 - System Configuration  3.1. Board Layout.  3.2. Pinheaders and Connectors.  3.2.1. Pinheaders  3.2.2. Connectors  Chapter 4 - Installation and Maintenance.  4.1. Install Hardware.  4.1.1. Open the Computer.  4.1.2. Install CPU | 11 12 14 15 16 17 20 26 27 49 50 50                      |
| Chapter 2 - System Overview  2.1. Dimensions  2.2. Take A Tour.  2.2.1. Rear View.  2.2.2 FPC-9108-P6-G3 Front View.  2.2.2 FPC-9108-L2U4-G3 Front View.  2.3. Driver Installation Notes  Chapter 3 - System Configuration  3.1. Board Layout.  3.2. Pinheaders and Connectors.  3.2.1. Pinheaders  3.2.2. Connectors  Chapter 4 - Installation and Maintenance.  4.1. Install Hardware.  4.1.1. Open the Computer.                     | 11 12 14 15 16 17 20 26 27 49 50 53 54                   |

| 4.1.6. Install PCI and PCI Express Cards | 64  |
|------------------------------------------|-----|
| 4.1.7. Install graphic cards             |     |
| 4.2. Wire DC-in Power Source             |     |
| 4.2.1 Automation Mode                    | 70  |
| 4.2.2 Vehicle Application Mode           | 71  |
| Chapter 5 - BIOS                         | 73  |
| 5.1. Main                                |     |
| 5.2. Advanced                            | 77  |
| 5.2.1. CPU Configuration                 | 78  |
| 5.2.2. Trusted Computing                 | 80  |
| 5.2.3. ACPI Settings                     | 81  |
| 5.2.4. Super IO Configuration            | 82  |
| 5.2.5. Hardware Monitor                  | 84  |
| 5.2.6. S5 RTC Wake Settings              |     |
| 5.2.7. AMI Graphic Outut protocol policy | 86  |
| 5.2.8. PCI Sybsystem Settings            | 87  |
| 5.2.9. USB Configuration                 |     |
| 5.2.10. CSM Configuration                |     |
| 5.2.11. NVMe Configuration               |     |
| 5.3. Chipset                             | 92  |
| 5.4. Security                            | 98  |
| 5.4.1. Security Boot                     | 99  |
| 5.5. Boot                                |     |
| 5.6. Save & Exit                         | 102 |
| Appendices                               | 103 |
| A: Digital I/O Setting                   | 104 |
| B: Watchdog Timer (WDT) Setting          | 107 |

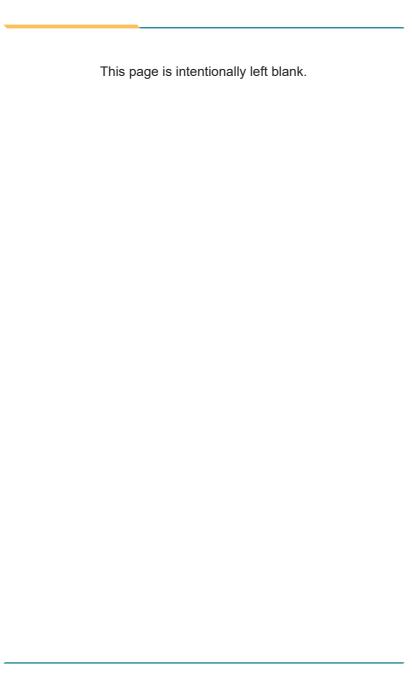

#### **Copyright Notice**

All Rights Reserved.

The information in this document is subject to change without prior notice in order to improve the reliability, design and function. It does not represent a commitment on the part of the manufacturer.

Under no circumstances will the manufacturer be liable for any direct, indirect, special, incidental, or consequential damages arising from the use or inability to use the product or documentation, even if advised of the possibility of such damages.

This document contains proprietary information protected by copyright. All rights are reserved. No part of this document may be reproduced by any mechanical, electronic, or other means in any form without prior written permission of the manufacturer.

### **Declaration of Conformity CE**

The CE symbol on the computer indicates that it is in compliance with the directives of the Union European (EU). A Certificate of Compliance is available by contacting Technical Support.

This product has passed the CE test for environmental specifications when shielded cables are used for external wiring. We recommend the use of shielded cables. This kind of cable is available from ARBOR. Please contact your local supplier for ordering information.

#### Warning

This is a class A product. In a domestic environment this product may cause radio interference in which case the user may be required to take adequate measures.

#### **FCC Class A**

This device complies with Part 15 of the FCC Rules. Operation is subject to the following two conditions:

- (1) This device may not cause harmful interference, and
- (2) This device must accept any interference received, including interference that may cause undesired operation.

#### NOTF:

This equipment has been tested and found to comply with the limits for a Class A digital device, pursuant to Part 15 of the FCC Rules. These limits are designed to provide reasonable protection against harmful interference when the equipment is operated in a commercial environment. This equipment generates, uses, and can radiate radio frequency energy and, if not installed and used in accordance with the instruction manual, may cause harmful interference to radio communications. Operation of this equipment in a residential area is likely to cause harmful interference in which case the user will be required to correct the interference at his own expense.

#### **RoHS**

ARBOR Technology Corp. certifies that all components in its products are in compliance and conform to the European Union's Restriction of Use of Hazardous Substances in Electrical and Electronic Equipment (RoHS) Directive 2002/95/EC.

The above mentioned directive was published on 2/13/2003. The main purpose of the directive is to prohibit the use of lead, mercury, cadmium, hexavalent chromium, polybrominated biphenyls (PBB), and polybrominated diphenyl ethers (PBDE) in electrical and electronic products. Member states of the EU are to enforce by 7/1/2006.

ARBOR Technology Corp. hereby states that the listed products do not contain unintentional additions of lead, mercury, hex chrome, PBB or PBDB that exceed a maximum concentration value of 0.1% by weight or for cadmium exceed 0.01% by weight, per homogenous material. Homogenous material is defined as a substance or mixture of substances with uniform composition (such as solders, resins, plating, etc.). Lead-free solder is used for all terminations (Sn(96-96.5%), Ag(3.0-3.5%) and Cu(0.5%)).

#### SVHC / REACH

To minimize the environmental impact and take more responsibility to the earth we live, Arbor hereby confirms all products comply with the restriction of SVHC (Substances of Very High Concern) in (EC) 1907/2006 (REACH --Registration, Evaluation, Authorization, and Restriction of Chemicals) regulated by the European Union.

All substances listed in SVHC < 0.1 % by weight (1000 ppm)

#### **Important Safety Instructions**

Read these safety instructions carefully

- 1. Read all cautions and warnings on the equipment.
- Place this equipment on a reliable surface when installing. Dropping it or letting it fall may cause damage
- 3. Make sure the correct voltage is connected to the equipment.
- 4. For pluggable equipment, the socket outlet should be near the equipment and should be easily accessible.
- 5. Keep this equipment away from humidity.
- 6. The openings on the enclosure are for air convection and protect the equipment from overheating. DO NOT COVER THE OPENINGS.
- Position the power cord so that people cannot step on it. Do not place anything over the power cord.
- 8. Never pour any liquid into opening. This may cause fire or electrical shock.
- Never open the equipment. For safety reasons, the equipment should be opened only by qualified service personnel.
- 10. If one of the following situations arises, get the equipment checked by service personnel:
  - a. The power cord or plug is damaged.
  - b. Liquid has penetrated into the equipment.
  - c. The equipment has been exposed to moisture.
  - The equipment does not work well, or you cannot get it to work according to the user's manual.
  - e. The equipment has been dropped or damaged.
  - f. The equipment has obvious signs of breakage.
- 11. Keep this User's Manual for later reference.

#### Warning

The Box PC and its components contain very delicately Integrated Circuits (IC). To protect the Box PC and its components against damage caused by static electricity, you should always follow the precautions below when handling it:

- Disconnect your Box PC from the power source when you want to work on the inside.
- 2. Use a grounded wrist strap when handling computer components.
- Place components on a grounded antistatic pad or on the bag that came with the Box PC, whenever components are separated from the system.

#### **Replacing Lithium Battery**

Incorrect replacement of the lithium battery may lead to a risk of explosion.

The lithium battery must be replaced with an identical battery or a battery type recommended by the manufacturer.

Do not throw lithium batteries into the trash can. It must be disposed of in accordance with local regulations concerning special waste.

#### **Technical Support**

If you have any technical difficulties, please consult the user's manual first at: http://www.arbor-technology.com

Please do not hesitate to e-mail our customer service when you still cannot find out the answer.

E-mail:info@arbor.com.tw

#### Warranty

This product is warranted to be in good working order for a period of one year from the date of purchase. Should this product fail to be in good working order at any time during this period, we will, at our option, replace or repair it at no additional charge except as set forth in the following terms. This warranty does not apply to products damaged by misuse, modifications, accident or disaster.

Vendor assumes no liability for any damages, lost profits, lost savings or any other incidental or consequential damage resulting from the use, misuse of, or inability to use this product. Vendor will not be liable for any claim made by any other related party.

Vendors disclaim all other warranties, either expressed or implied, including but not limited to implied warranties of merchantability and fitness for a particular purpose, with respect to the hardware, the accompanying product's manual(s) and written materials, and any accompanying hardware. This limited warranty gives you specific legal rights.

Return authorization must be obtained from the vendor before returned merchandise will be accepted. Authorization can be obtained by calling or faxing the vendor and requesting a Return Merchandise Authorization (RMA) number. Returned goods should always be accompanied by a clear problem description.

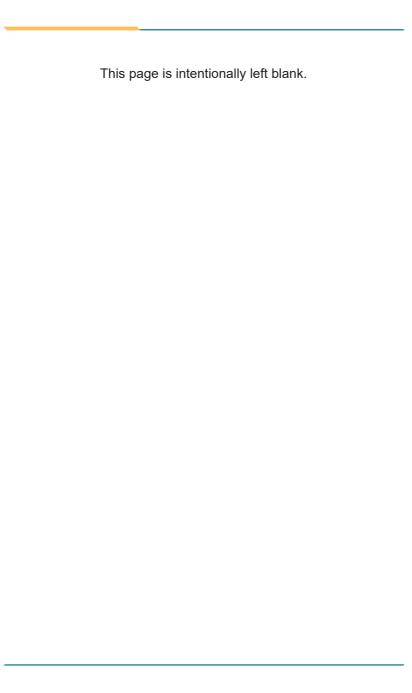

## Chapter 1

### Introduction

#### 1.1. The Computer

#### FPC-9108-P6-G3

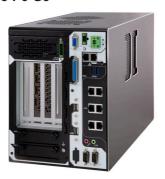

- Intel 10th Gen (Comet Lake-S ) with W480E chipset
- Supports NVIDIA® RTX-30 series up to 350W GPU( up to 334.6mm length)
- Wide Range DC power input (24~36V)
- HDMI x 1 +VGA x1 (2 independent display)
- Power on/off delay control/ Configurable ignition power control
- TPM2.0 support
- 2 x outside accessible SATA SSD, supporting RAID 0,1
- 2 x USB3.2 supports up to 10Gbps data transfer rate
- Front-accessible I/O support
- PWM FAN control support
- 6 x 802.3af Gigabit PoE ports
- 1 x M.2 (NGFF) B-Key(2242/3052/2280) socket for storge or 5G / LTE
- 1 x M.2 (NGFF) E-Key(2230) socket for WiFi / BT

#### FPC-9108-L2U4-G3

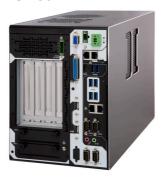

- Intel 10th Gen (Comet Lake-S) with W480E chipset
- Supports NVIDIA® RTX-30 series up to 350W GPU( up to 334.6mm length)
- Wide Range DC power input (24~36V)
- HDMI x 1 +VGA x1 (2 independent display)
- Power on/off delay control/ Configurable ignition power control
- TPM2.0 support
- 2 x outside accessible SATA SSD, supporting RAID 0,1
- 2 x USB3.2 supports up to 10Gbps data transfer rate
- Front-accessible I/O support
- PWM FAN control support
- 1 x M.2 (NGFF) B-Key(2242/3052/2280) socket for storge or 5G / LTE
- 1 x M.2 (NGFF) E-Key(2230) socket for WiFi / BT

#### 1.2. About this Manual

This manual is meant for the experienced users and integrators with hardware knowledge of personal computers. If you are not sure about the description herein, consult your vendor before further handling.

We recommend that you keep one copy of this manual for the quick reference for any necessary maintenance in the future. Thank you for choosing ARBOR products.

#### 1.3. Specifications

#### FPC-9108-P6-G3

| 11 0-3100-1 0-03 |                                                                                                    |  |  |
|------------------|----------------------------------------------------------------------------------------------------|--|--|
| System           |                                                                                                    |  |  |
| СРИ              | 10th generation Intel® Xeon®Core™i9/i7/i5/i3 processor in LGA1200 socket                                                                        |  |  |
| Memory           | 2 x 260-pin DDR4 SO-DIMM sockets, supporting 2933 ( i9/ i7 CPU)/2666(i5/i3CPU)/2400 MHz (Pentium/ Celeron CPU) SDRAM up to 64GB (ECC / Non-ECC) |  |  |
| Chipset          | Intel® W480E                                                                                                    |  |  |
| Graphics         | Integrated Intel® HD Graphics                                                                                                    |  |  |
| ATA              | 2 x Serial ATA ports with 600MB/s HDD transfer rate                                                                                             |  |  |
| LAN Chipset      | 1 x Intel® WGI225LM 2.5GigE LAN 1 x Intel® WGI219LM PCIe controllers w/ iAMT14.0 6 x Intel® WGI211AT PCIe controllers for PoE                   |  |  |
| Watchdog Timer   | 1~255 levels reset                                                                                                    |  |  |
| I/O              |                                                                                                    |  |  |
| Serial Port      | 2 x RS-232/422/485 configurable (default RS-232)                                                                                                |  |  |
| USB Port         | 2 x USB 3.2 Gen2 (10Gbps) / 2.0 ports<br>2x USB 2.0                                                                                             |  |  |
| LAN              | 2 x RJ-45 ports for GbE/2.5GbE<br>6 x RJ-45 ports for PoE (Power budget 60W)                                                                    |  |  |
| Video Port       | 1 x HDMI                                                                                                    |  |  |
| video Port       | 1 x DB-15 female connector for Analog RGB                                                                                                    |  |  |
| Digital I/O Port | 1x DB25 connector for DIO ( 8 in /8 out ) port                                                                                                  |  |  |
| Audio            | Mic-in/Line-out                                                                                                    |  |  |
|                  | 1 x mini-PCI Express Slot interconnected with SIM card sockets for optional WiFi/BT/3G/LTE/GPS (PCIex1+USB2.0, Full Size)                       |  |  |
|                  | 1 x M.2 E key ( 2230) with PClex1+USB2.0, for Wireless                                                                                          |  |  |
| Expansion Bus    | 1 x M.2 B key ( $2242/3052/2280$ ) w/ (PClex2+USB3.0+SATA ) interconnected with SIM for 5G / LTE expansion or for storage (either one)          |  |  |
|                  | 1 x PCle x16 slot for 350W GPU card                                                                                                    |  |  |
|                  | 3 x PCI slots                                                                                                    |  |  |
|                  |                                                                                                    |  |  |

| Environmental                                        |                                                                                                    |  |
|------------------------------------------------------|----------------------------------------------------------------------------------------------------|--|
| Operating Temp.                                      | 80W TDP CPU: -20 ~ 50°C (-4 ~ 122°F)<br>65W TDP CPU: -20 ~ 55°C (-4 ~ 131°F)<br>35W TDP CPU: -20 ~ 70°C (-4 ~ 158°F)<br>w/ NVIDIA® RTX-3090: -20 ~ 45°C (-4 ~112°F) |  |
| Storage Temp.                                        | -40 ~ 85°C (-40 ~ 185°F)                                                                                                    |  |
| Operating<br>Humidity                                | 10 ~ 95% @ 50°C (non-condensing)                                                                                                    |  |
| Vibration                                            | Comply with MIL-STD-810G, Method 514.6, Category 4 w/ SSD                                                                                                    |  |
| Shock                                                | Comply with MIL-STD-810G, Method 516.6, Table 516.6-II, 20G                                                                                                    |  |
| Qualification                                        |                                                                                                    |  |
| Certification                                        | CE, FCC Class A                                                                                                    |  |
| Power Requirement                                    |                                                                                                    |  |
| Main Power Input                                     | DC 12~36V input (w/ 2-pin DC input terminal block )                                                                                                    |  |
| Secondary Power Input                                | DC 24-36V input ( w/ 4-pin DC input terminal block for graphic cards power support)                                                                                 |  |
| Ignition Switch                                      | 2-pin teminal block: IGN, GND                                                                                                    |  |
| Storage                                              |                                                                                                    |  |
|                                                      | 2 x 2.5" drive bays (outside accessible )                                                                                                    |  |
| Туре                                                 | 1 x M.2 B key ( 2242/3052/2280 )<br>w/ (PClex2+USB3.0+SATA ) interconnected with SIM for 5G/ LTE<br>expansion or storage ( either one)                              |  |
| Mechanical                                           |                                                                                                    |  |
| Construction                                         | Metal                                                                                                    |  |
| Mounting                                             | Wall-mount                                                                                                    |  |
| Weight                                               | 7.4 kg (16.31lb)                                                                                                    |  |
| Dimensions<br>(W x D x H)                            | 181 x 380 x 250 mm                                                                                                    |  |
| OS Support                                           |                                                                                                    |  |
| Windows 10 IOT Enterprise 2019; Linux ( Kernal 4.9 ) |                                                                                                    |  |
| Ordering Information                                 | n                                                                                                    |  |
| FPC-9108-P6-G3                                       | Ruggedized Edge AI Computing Platform supporting NVIDIA® RTX-3090 GPU Card, Intel® 10th Gen Xeon® Core™ Processor with 6 x GbE PoE ( Up to 80W TDP CPU)             |  |

#### FPC-9108-L2U4-G3

| CPU         10th generation Intel® Xeon®Core™i9/i7/i5/i3 processor in LGA1200 socket           2 x 260-pin DDR4 SO-DIMM sockets, supporting 2933 (i9/i7 CPU)/2666(i5/i3CPU)/2400 MHz (Pentium/ Celeron CPU) SDRAM up to 64GB (ECC / Non-ECC)           Chipset         Intel® W480E           Graphics         Integrated Intel® HD Graphics           ATA         2 x Serial ATA ports with 600MB/s HDD transfer rate           LAN Chipset         1 x Intel® WGI225LM 2.5GigE LAN           1 x Intel® WGI219LM PCIe controller w/ iAMT14.0           2 x Intel® WG82583V PCIe controllers           Watchdog Timer         1~255 levels reset           I/O           Serial Port         2 x RS-232/422/485 configurable (default RS-232)           2 x RS-232         2 x USB 3.2 Gen2 (10Gbps) / 2.0 ports           4 x USB 3.2 Gen2 (10Gbps) / 2.0 ports           4 x USB 3.2 Gen1 (5Gbps) / 2.0 ports           LAN         3 x RJ-45 ports for GbE           1 x RJ-45 ports for GbE         1 x HDMI           1 x DB-15 female connector for Analog RGB           Digital I/O Port         1 x DB25 connector for DIO (8 in /8 out) port           Audio         1 x mini-PCI Express Slot interconnected with SIM card sockets for optional WiFi/BT/3G/LTE/GPS (PClex1+USB2.0, Full Size)           1 x M.2 B key (2242/3052/2280) with PClex2+USB3.0+SATA) interconnected with SIM for 5G / LTE expansion or for storage (either one) <tr< th=""><th>11 0-3100-L20<del>4</del>-0</th><th></th></tr<>                                                                                                    | 11 0-3100-L20 <del>4</del> -0 |                                                                 |  |  |
|----------------------------------------------------------------------------------------------------|-------------------------------|-----------------------------------------------------------------|--|--|
| LGA1200 socket                                                                                                    | System                        |                                                                 |  |  |
| The CPU   2666 (i5/i3CPU   2400 MHz (Pentium   Celeron CPU   SDRAM up to 64GB (ECC / Non-ECC)                                                                                                    | СРИ                           | 0                                                               |  |  |
| Integrated Intel® HD Graphics                                                                                                    | Memory                        | i7 CPU)/2666(i5/i3CPU)/2400 MHz (Pentium/ Celeron CPU)          |  |  |
| ATA  2 x Serial ATA ports with 600MB/s HDD transfer rate  1 x Intel® WGI225LM 2.5GigE LAN 1 x Intel® WGI219LM PCIe controller w/ iAMT14.0 2 x Intel® WG82583V PCIe controllers  Watchdog Timer  1~255 levels reset  I/O  Serial Port  2 x RS-232/422/485 configurable (default RS-232) 2 x RS-232 2 x USB 3.2 Gen2 (10Gbps) / 2.0 ports 4 x USB 3.2 Gen1 (5Gbps) / 2.0 ports 2 x USB 2.0  LAN  3 x RJ-45 ports for GbE 1 x RJ-45 ports for 2.5GbE  1 x HDMI 1 x DB-15 female connector for Analog RGB  Digital I/O Port  Audio  Mic-in/Line-out  1 x mini-PCI Express Slot interconnected with SIM card sockets for optional WiFi/BT/3G/LTE/GPS (PClex1+USB2.0, Full Size) 1 x M.2 E key (2230) with PClex1+USB2.0, for Wireless 1 x M.2 B key (2242/3052/2280) w/ (PClex2+USB3.0+SATA) interconnected with SIM for 5G / LTE expansion or for storage (either one) 1 x PCle x16 slot for 350W GPU card                                                                                                    | Chipset                       | Intel® W480E                                                    |  |  |
| 1 x Intel® WGI225LM 2.5GigE LAN   1 x Intel® WGI219LM PCle controller w/ iAMT14.0   2 x Intel® WG82583V PCle controllers   1~255 levels reset   1/O                                                                                                    | Graphics                      | Integrated Intel® HD Graphics                                   |  |  |
| LAN Chipset         1 x Intel® WGI219LM PCIe controller w/ iAMT14.0 2 x Intel® WG82583V PCIe controllers           Watchdog Timer         1~255 levels reset           I/O           Serial Port         2 x RS-232/422/485 configurable (default RS-232) 2 x RS-232 2 x USB 3.2 Gen2 (10Gbps) / 2.0 ports 4 x USB 3.2 Gen1 (5Gbps) / 2.0 ports 2x USB 2.0 3 x RJ-45 ports for GbE 1 x RJ-45 ports for 2.5GbE           LAN         3 x RJ-45 ports for GbE 1 x RJ-45 ports for 2.5GbE           Video Port         1 x HDMI 1 x DB-15 female connector for Analog RGB           Digital I/O Port         1 x DB25 connector for DIO (8 in /8 out) port           Audio         Mic-in/Line-out 1 x mini-PCI Express Slot interconnected with SIM card sockets for optional WiFi/BT/3G/LTE/GPS (PClex1+USB2.0, Full Size) 1 x M.2 E key (2230) with PClex1+USB2.0, for Wireless 1 x M.2 E key (2230) with PClex1+USB2.0, for Wireless 1 x M.2 B key (2242/3052/2280) w/ (PClex2+USB3.0+SATA) interconnected with SIM for 5G / LTE expansion or for storage (either one) 1 x PCle x16 slot for 350W GPU card                                                                                                    | ATA                           | 2 x Serial ATA ports with 600MB/s HDD transfer rate             |  |  |
| Serial Port  2 x RS-232/422/485 configurable (default RS-232) 2 x RS-232  2 x USB 3.2 Gen2 (10Gbps) / 2.0 ports 4 x USB 3.2 Gen1 (5Gbps) / 2.0 ports 2x USB 2.0  LAN  3 x RJ-45 ports for GbE 1 x RJ-45 ports for 2.5GbE  1 x HDMI 1 x DB-15 female connector for Analog RGB  Digital I/O Port  1 x DB25 connector for DIO (8 in /8 out) port  Audio  Mic-in/Line-out 1 x mini-PCI Express Slot interconnected with SIM card sockets for optional WiFi/BT/3G/LTE/GPS (PClex1+USB2.0, Full Size) 1 x M.2 E key (2230) with PClex1+USB2.0, for Wireless 1 x M.2 B key (2242/3052/2280) w/ (PClex2+USB3.0+SATA) interconnected with SIM for 5G / LTE expansion or for storage (either one) 1 x PCle x16 slot for 350W GPU card                                                                                                    | LAN Chipset                   | 1 x Intel® WGI219LM PCIe controller w/ iAMT14.0                 |  |  |
| Serial Port         2 x RS-232/422/485 configurable (default RS-232)           2 x RS-232         2 x USB 3.2 Gen2 (10Gbps) / 2.0 ports           4 x USB 3.2 Gen1 (5Gbps) / 2.0 ports           2x USB 2.0           LAN         3 x RJ-45 ports for GbE           1 x RJ-45 ports for 2.5GbE           1 x HDMI           1 x DB-15 female connector for Analog RGB           Digital I/O Port         1 x DB25 connector for DIO (8 in /8 out ) port           Audio         Mic-in/Line-out           1 x mini-PCI Express Slot interconnected with SIM card sockets for optional WiFi/BT/3G/LTE/GPS (PClex1+USB2.0, Full Size)           1 x M.2 E key (2230) with PClex1+USB2.0, for Wireless         1 x M.2 E key (2242/3052/2280) w/ (PClex2+USB3.0+SATA) interconnected with SIM for 5G / LTE expansion or for storage (either one)           1 x PCle x16 slot for 350W GPU card                                                                                                    | Watchdog Timer                | 1~255 levels reset                                              |  |  |
| 2 x RS-232   2 x USB 3.2 Gen2 (10Gbps) / 2.0 ports   4 x USB 3.2 Gen1 (5Gbps) / 2.0 ports   2x USB 2.0   3 x RJ-45 ports for GbE   1 x RJ-45 ports for 2.5GbE   1 x HDMI   1 x DB-15 female connector for Analog RGB   1 x DB25 connector for DIO (8 in /8 out ) port   1 x DB25 connector for DIO (8 in /8 out ) port   1 x mini-PCI Express Slot interconnected with SIM card sockets   for optional WiFi/BT/3G/LTE/GPS (PClex1+USB2.0, Full Size)   1 x M.2 E key (2230) with PClex1+USB2.0, for Wireless   1 x M.2 B key (2242/3052/2280) w/ (PClex2+USB3.0+SATA) interconnected with SIM for 5G / LTE expansion or for storage (either one)   1 x PCle x16 slot for 350W GPU card   1 x M.2 B key (2242/3050 CPU card   1 x M.2 B key (2242/3050 CPU card   1 x M.2 B k | I/O                           |                                                                 |  |  |
| USB Port  4 x USB 3.2 Gen1 (5Gbps) / 2.0 ports 2x USB 2.0  3 x RJ-45 ports for GbE 1 x RJ-45 ports for 2.5GbE  1 x HDMI 1 x DB-15 female connector for Analog RGB  Digital I/O Port  1 x DB25 connector for DIO (8 in /8 out) port  Audio  Mic-in/Line-out 1 x mini-PCI Express Slot interconnected with SIM card sockets for optional WiFi/BT/3G/LTE/GPS (PClex1+USB2.0, Full Size) 1 x M.2 E key (2230) with PClex1+USB2.0, for Wireless 1 x M.2 B key (2242/3052/2280) w/ (PClex2+USB3.0+SATA) interconnected with SIM for 5G / LTE expansion or for storage (either one) 1 x PCle x16 slot for 350W GPU card                                                                                                    | Serial Port                   | , ,                                                             |  |  |
| 1 x RJ-45 ports for 2.5GbE  1 x HDMI 1 x DB-15 female connector for Analog RGB  Digital I/O Port 1 x DB25 connector for DIO (8 in /8 out) port  Audio  Mic-in/Line-out 1 x mini-PCI Express Slot interconnected with SIM card sockets for optional WiFi/BT/3G/LTE/GPS (PCIex1+USB2.0, Full Size) 1 x M.2 E key (2230) with PCIex1+USB2.0, for Wireless 1 x M.2 B key (2242/3052/2280) w/ (PCIex2+USB3.0+SATA) interconnected with SIM for 5G / LTE expansion or for storage (either one) 1 x PCIe x16 slot for 350W GPU card                                                                                                    | USB Port                      | 4 x USB 3.2 Gen1 (5Gbps) / 2.0 ports                            |  |  |
| Video Port  1 x DB-15 female connector for Analog RGB  Digital I/O Port  1 x DB25 connector for DIO ( 8 in /8 out ) port  Audio  Mic-in/Line-out  1 x mini-PCI Express Slot interconnected with SIM card sockets for optional WiFi/BT/3G/LTE/GPS (PClex1+USB2.0, Full Size)  1 x M.2 E key ( 2230) with PClex1+USB2.0, for Wireless  1 x M.2 B key ( 2242/3052/2280 ) w/ (PClex2+USB3.0+SATA ) interconnected with SIM for 5G / LTE expansion or for storage ( either one)  1 x PCle x16 slot for 350W GPU card                                                                                                    | LAN                           | l '                                                             |  |  |
| 1 x DB-15 female connector for Analog RGB  Digital I/O Port  1 x DB25 connector for DIO ( 8 in /8 out ) port  Mic-in/Line-out  1 x mini-PCI Express Slot interconnected with SIM card sockets for optional WiFi/BT/3G/LTE/GPS (PCIex1+USB2.0, Full Size)  1 x M.2 E key ( 2230) with PCIex1+USB2.0, for Wireless  1 x M.2 B key ( 2242/3052/2280 ) w/ (PCIex2+USB3.0+SATA ) interconnected with SIM for 5G / LTE expansion or for storage ( either one)  1 x PCIe x16 slot for 350W GPU card                                                                                                    | Vidoo Port                    | 1 x HDMI                                                        |  |  |
| Audio  Mic-in/Line-out  1 x mini-PCI Express Slot interconnected with SIM card sockets for optional WiFi/BT/3G/LTE/GPS (PClex1+USB2.0, Full Size)  1 x M.2 E key ( 2230) with PClex1+USB2.0, for Wireless  1 x M.2 B key ( 2242/3052/2280 ) w/ (PClex2+USB3.0+SATA ) interconnected with SIM for 5G / LTE expansion or for storage ( either one)  1 x PCle x16 slot for 350W GPU card                                                                                                    | video Port                    | 1 x DB-15 female connector for Analog RGB                       |  |  |
| 1 x mini-PCI Express Slot interconnected with SIM card sockets for optional WiFi/BT/3G/LTE/GPS (PCIex1+USB2.0, Full Size)  1 x M.2 E key ( 2230) with PCIex1+USB2.0, for Wireless  1 x M.2 B key ( 2242/3052/2280 ) w/ (PCIex2+USB3.0+SATA ) interconnected with SIM for 5G / LTE expansion or for storage ( either one)  1 x PCIe x16 slot for 350W GPU card                                                                                                    | Digital I/O Port              | 1 x DB25 connector for DIO ( 8 in /8 out ) port                 |  |  |
| for optional WiFi/BT/3G/LTE/GPS (PClex1+USB2.0, Full Size)  1 x M.2 E key ( 2230) with PClex1+USB2.0, for Wireless  1 x M.2 B key ( 2242/3052/2280 ) w/ (PClex2+USB3.0+SATA ) interconnected with SIM for 5G / LTE expansion or for storage ( either one)  1 x PCle x16 slot for 350W GPU card                                                                                                    | Audio                         | Mic-in/Line-out                                                 |  |  |
| 1 x M.2 B key ( 2242/3052/2280 ) w/ (PClex2+USB3.0+SATA ) interconnected with SIM for 5G / LTE expansion or for storage ( either one)  1 x PCle x16 slot for 350W GPU card                                                                                                    |                               | for optional WiFi/BT/3G/LTE/GPS (PClex1+USB2.0, Full Size)      |  |  |
| interconnected with SIM for 5G / LTE expansion or for storage (either one)  1 x PCle x16 slot for 350W GPU card                                                                                                    |                               | 1 x M.2 E key (2230) with PClex1+USB2.0, for Wireless           |  |  |
|                                                                                                    | Expansion Bus                 | interconnected with SIM for 5G / LTE expansion or for storage ( |  |  |
| 2 v PCI plate                                                                                                    |                               | 1 x PCle x16 slot for 350W GPU card                             |  |  |
| 3 X PCI SIOIS                                                                                                    |                               | 3 x PCI slots                                                   |  |  |

| 80W TDP CPU: -20 ~ 50°C (-4 ~ 122°F)<br>65W TDP CPU: -20 ~ 55°C (-4 ~ 131°F)<br>35W TDP CPU: -20 ~ 70°C (-4 ~ 158°F)<br>w/ NVIDIA® RTX-3090: -20 ~ 45°C (-4 ~112°F) |  |  |
|----------------------------------------------------------------------------------------------------|--|--|
| -40 ~ 85°C (-40 ~ 185°F)                                                                                                    |  |  |
| 10 ~ 95% @ 50°C (non-condensing)                                                                                                    |  |  |
| Comply with MIL-STD-810G, Method 514.6, Category 4 w/ SSD                                                                                                    |  |  |
| Comply with MIL-STD-810G, Method 516.6, Table 516.6-II, 20G                                                                                                    |  |  |
|                                                                                                    |  |  |
| CE, FCC Class A                                                                                                    |  |  |
|                                                                                                    |  |  |
| DC 12~36V input (w/ 2-pin DC input terminal block )                                                                                                    |  |  |
| DC 24-36V input ( w/ 4-pin DC input terminal block for graphic cards power support)                                                                                 |  |  |
| 2-pin teminal block: IGN, GND                                                                                                    |  |  |
| Storage                                                                                                    |  |  |
| 2 x 2.5" drive bays (outside accessible )                                                                                                    |  |  |
| 1 x M.2 B key ( 2242/3052/2280 )<br>w/ (PClex2+USB3.0+SATA ) interconnected with SIM for 5G/ LTE<br>expansion or storage ( either one)                              |  |  |
|                                                                                                    |  |  |
| Metal                                                                                                    |  |  |
| Wall-mount                                                                                                    |  |  |
| 7.4 kg (16.31lb)                                                                                                    |  |  |
| 181 x 380 x 250 mm                                                                                                    |  |  |
| OS Support                                                                                                    |  |  |
| Windows 10 IOT Enterprise. 2019 Linux ( Kernal 4.9 )                                                                                                    |  |  |
| n                                                                                                    |  |  |
| Ruggedized Edge AI Computing Platform supporting NVIDIA® RTX-3090 GPU Card, Intel® 10th Gen Xeon® Core™ Processor ( Up to 80W TDP CPU)                              |  |  |
|                                                                                                    |  |  |

#### 1.4. Inside the Package

Upon opening the package, carefully inspect the contents. If any of the items is missing or appears damaged, contact your local dealer or distributor. The package should contain the following items:

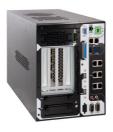

1 x FPC-9108 Series Robust System

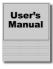

1 x User's Manual

#### 1.5.1. Optional Accessories

The following items are normally optional, but some vendors may include them as a standard package, or some vendors may not carry all the items.

| WMK-7000       | Wall-mount kit for FPC-7XXX Series                         |   |  |
|----------------|------------------------------------------------------------|---|--|
| PAC-180W6C-FSP | 180W AC/DC 24V adapter kit (For System)                    |   |  |
| PAC-280W6C-MW  | 280W AC/DC 24V adapter kit (For GPU Box)                   |   |  |
| PAC-480W6C-MW  | 480W AC/DC 24V DIN Rail adapter kit (For System + GPU Box) | V |  |

#### 1.5.2. Optional Configuration (CTOS\* Kit)

Make the computer more tailored to your needs by selecting one or more components from the list below to be fabricated to the computer.

| MK-4C-<br>4G/8G/16G/32G | DDR4-2400 4GB/8GB/16GB/32G(DDR4-2933) SDRAM DIMM kit                  |         |  |
|-------------------------|-----------------------------------------------------------------------|---------|--|
| WIFI-IN2550             | Intel AX200NGW M.2 Wi-Fi 6 module w/ 2 x 30cm internal wires          |         |  |
| ANT-H11                 | 1 x 2dBi HSUPA antenna                                                |         |  |
| ANT-D11                 | 1 x WiFi dual-band 2.4G/5G antenna                                    |         |  |
| Xeon® W-1250E           | Intel® Xeon® W-1250E processor, L2/12M, 3.5G                          |         |  |
| Core™ i9-10900E         | Intel® 10th Gen. Core™ i9-10900E processor, L2/20M, 2.8G              |         |  |
| Core™ i9-10900TE        | Intel® 10th Gen. Core™ i9-10900TE processor, L2/20M, 1.8G             |         |  |
| Core™ i7-10700E         | Intel® 10th Gen. Core <sup>TM</sup> i7-10700E processor, L2/16M, 2.9G |         |  |
| Core™ i7-10700TE        | Intel® 10th Gen. Core™ i7-10700TE processor, L2/16M, 2.0G             | (intel) |  |
| Core™ i5-10500E         | Intel® 10th Gen. Core™ i5-10500E processor, L2/12M, 3.1G              |         |  |
| Core™ i5-10500TE        | Intel® 10th Gen. Core™ i5-10500TE processor, L2/12M, 2.3G             |         |  |
| Core™ i3-10100E         | Intel® 10th Gen. Core™ i3-10100E processor, L2/6M, 3.2G               |         |  |
| Core™ i3-10100TE        | Intel® 10th Gen. Core™ i3-10100TE processor, L2/6M, 2.3G              |         |  |

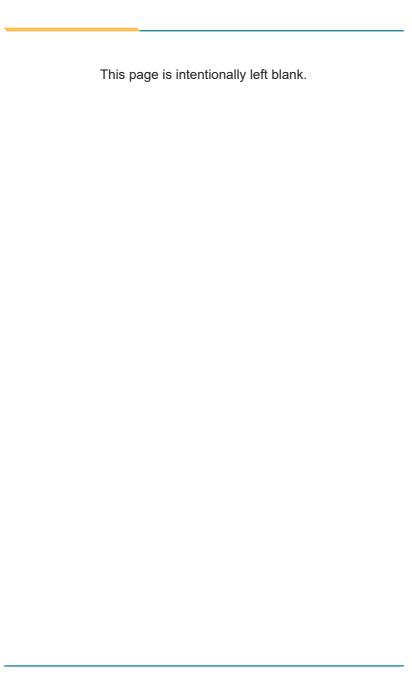

## Chapter 2

### **System Overview**

#### 2.1. Dimensions

#### FPC-9108-P6-G3

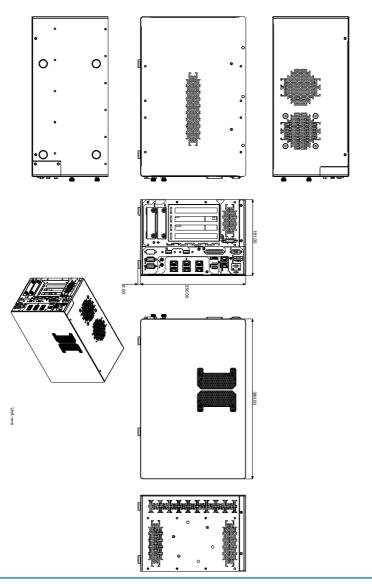

#### FPC-9108-L2U4-G3

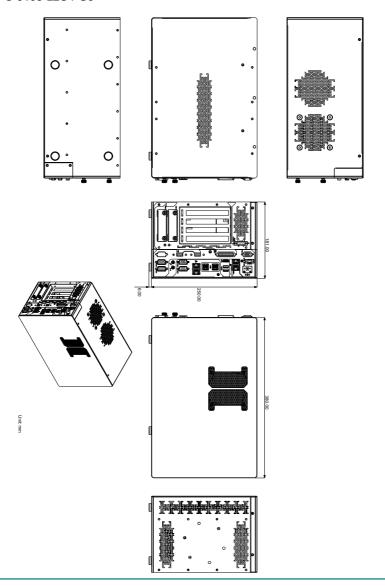

#### 2.2. Take A Tour

#### 2.2.1. Rear View

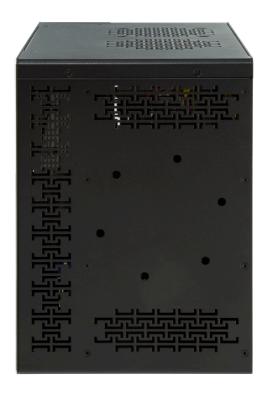

#### 2.2.2 FPC-9108-P6-G3 Front View

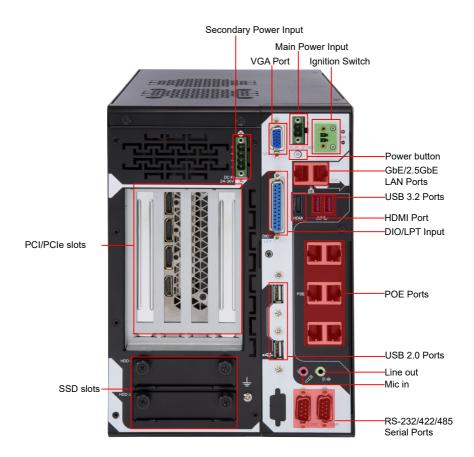

#### 2.2.2 FPC-9108-L2U4-G3 Front View

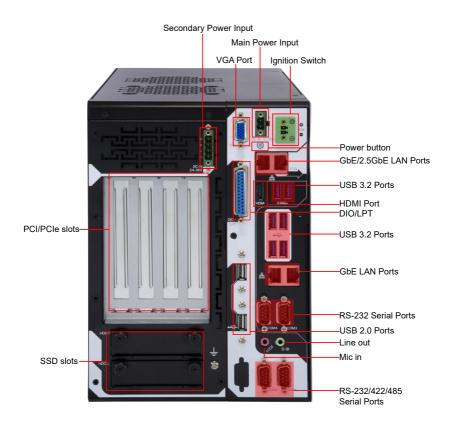

#### 2.3. Driver Installation Notes

The CPU module supports Windows 10 64-bit and Linux. To install the drivers, please go to our website at **www.arbor-technology.com** and download the driver pack from the product page. Then extract the downloaded file and follow the sequence below to install the drivers:

#### $\textbf{Chipset} \rightarrow \textbf{Graphic} \rightarrow \textbf{Audio} \rightarrow \textbf{Other drivers}$

The driver path is listed as below:

#### Windows 10

| Driver  | Path                                                   |
|---------|--------------------------------------------------------|
| Chipset | \WIN10\Chipset\10.1.1.42\SetupChipset.exe              |
| LAN     | \WIN10\Ethernet\PROWinx64.exe                          |
| VGA     | \WIN10\Graphics\Setup.exe                              |
| Audio   | \WIN10\AUDIO\0006-64bit_Win7_Win8_Win81_Win10_R279.exe |
| ME      | \WIN10\ME_11.6\SetupME.exe                             |

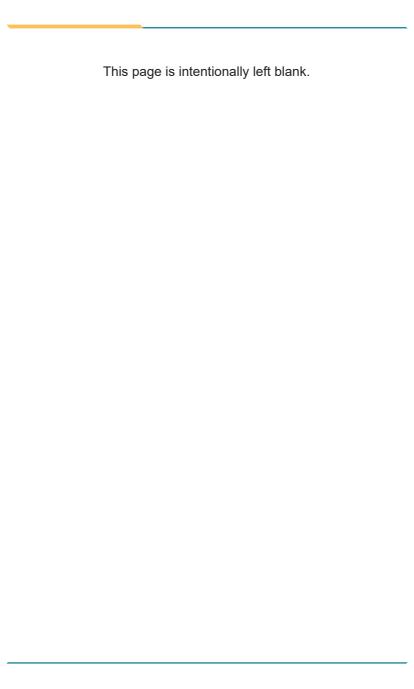

## Chapter 3

# System Configuration

#### 3.1. Board Layout

#### **Board Top**

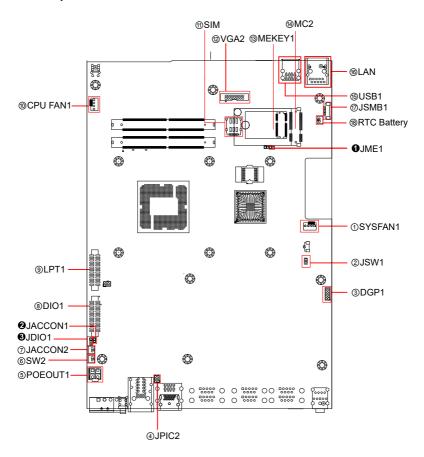

#### **Board Bottom**

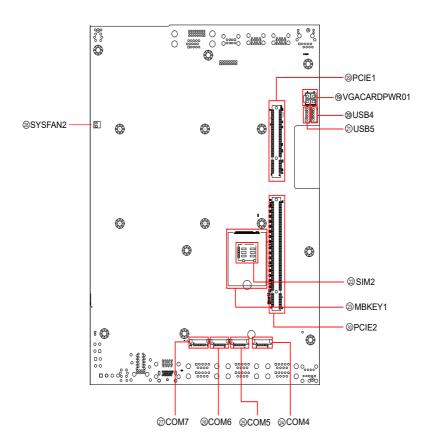

#### Engine of the Computer

| Jump | ers |
|------|-----|
|------|-----|

| Label                | Description                      |
|----------------------|----------------------------------|
| <b>1</b> JME1        | Clear CMOS selection             |
| 2JACCON1             | ACC ON Mode selection            |
| <b>3</b> JDI01       | Ignition power mode              |
| Connectors           |                                  |
| Label                | Description                      |
| ①SYSFAN1             | Fan power connector              |
| ②JSW1                | System reset pin header          |
| ③DGP1                | External 80 port pin header      |
| ④JPIC2               | Vcore IC debug pin header        |
| ⑤POEOUT1             | PoE power connector              |
| 6SW2                 | System switch                    |
| ⑦JACCON2             | Ignition Power connector         |
| ®DIO1                | Digital IO Connector             |
| 9LPT1                | On-board parallel port connector |
| @CPUFAN1             | Fan power connector              |
| ①SIM                 | Nano SIM card socket             |
| 12VGA2               | Analog RGB                       |
| ®MEKEY1              | M.2 E-Key socket                 |
| <b>4</b> MC2         | PCI Express Mini-card socket     |
| 15 USB1              | USB Connector                    |
| 16LAN1               | GbE RJ-45 Ethernet connector     |
| ⊕JSMB1               | SMbus wafer connector            |
| ®RTC Battery         | RTC Battery                      |
| <b>19VGACARDPWR1</b> | Power output for VGA card        |
| @@USB4,5             | USB wafer connector              |
| @SIM2                | Nano SIM card socket             |
|                      | M.2 B-Key socket                 |
|                      |                                  |

| ② ② S COM4, COM5                                                                                                    | RS232 connector             |
|----------------------------------------------------------------------------------------------------|-----------------------------|
| 26 От СОМ 20 СОМ 20 СОМ 2 | RS232/RS422/RS485 connector |
| 28SYSFAN2                                                                                                    | Fan power connector         |
| @PCIE1                                                                                                    | PCI Expansion Slot          |
| ③ PCIE2                                                                                                    | PCI Expansion Slot          |

#### Riser board-SCDB-649Y

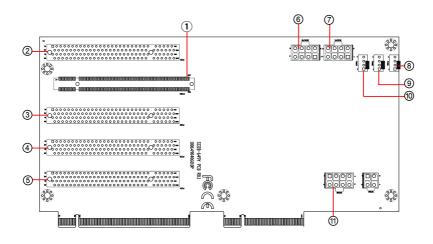

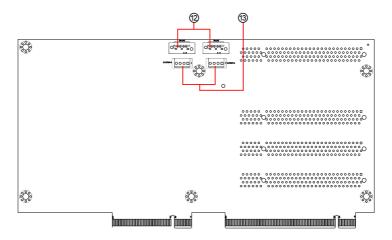

#### Connectors

| Label        | Description                   |
|--------------|-------------------------------|
| ① PCIE1      | PCIe x16 slot                 |
| 2345 PCI     | PCI slot                      |
| ⑥⑦ DCOUT1, 2 | VGA12V power output connector |
| 890 FAN1-3   | Fan power connector           |
| ① DCIN2      | System power input connector  |
| ② SATA1, 2   | Serial SATA connector         |
| ® PWROUT1, 2 | SATA HDD power connector      |

#### 3.2. Pinheaders and Connectors

#### 3.2.1. Pinheaders

#### 1 JME1

**Function:** Clear CMOS Selection **Jumper Type:** 2.00mm pitch, 1x2-pin header

Setting: Pin Description

Short Clear CMOS 1 2

Open Keep CMOS (default) 1 2

#### **2** JACCON1

**Function:** ACC ON Mode selection(for debug) **Jumper Type:** 2.00mm pitch, 1x2-pin header

Setting: Pin Description

Short ACC ON Mode

Open Car mode

#### 3 JDIO

Function: Digital I/O VCC out put voltage

Jumper Type: Onboard 2.00mm-pitch 1x3-pin header
Setting: Pin Description

Short 1-2 12V

**Short 2-3** 5V (default)

### 3.2.2. Connectors 3.2.2.1 Main board

#### 1 (1) FAN Connector (SYSFAN1/CPUFAN1)

**Function:** Fan Power Connector

Connector Type: Onbard 2.54mm pitch 1x4-pin one-wall wafer connector

Pin Assignment: Pin Description

| 1 | GND     | - ■ | 1 |
|---|---------|-----|---|
| 2 | +12V    |     |   |
| 3 | RPM     |     | 4 |
| 4 | Control |     |   |

#### ② System reset pin header (JSW1): Reserved for Reset button

Function: Reserved for Reset button

Connector Type: onboard 2.0mm pitch 2-pin header

Pin Assignment: Pin Description

| PIII | Description |          |
|------|-------------|----------|
| 1    | FR_RST#     |          |
| 2    | GND         | <u> </u> |

③ **DGP1** 

Function: External 80 port

Connector Type: 2.00mm-pitch 2x5-pin header

| Pin | Description | Pin | Description |
|-----|-------------|-----|-------------|
| 1   | CLK         | 2   | GND         |
| 3   | FRAME#      | 4   | LAD0        |
| 5   | PLTRST#     | 6   | N.C         |
| 7   | LAD3        | 8   | LAD2        |
| 9   | VCC3        | 10  | LAD1        |

#### 4 Vcore IC debug pin header (JPIC2)

Function Reserved For Vcore IC debug

Connector Type: Onboard 2.0mm pitch 6-pin header

Pin Assignment:

| Pin | Description | Pin | Description |
|-----|-------------|-----|-------------|
| 1   | NC          | 2   | NC          |
| 3   | GND         | 4   | PMSCL       |
| 5   | nPMALERT    | 6   | PMSDA       |

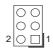

#### ⑤ POEOUT1

Function: PoE Power Connector
Connector Type: 2.54mm-pitch 4-pin header
Pin Assignment: Pin Dosc

| Pin | Desc. |
|-----|-------|
| 1   | GND   |
| 2   | GND   |
| 3   | DCIN  |
| 4   | DCIN  |

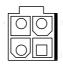

6 SW2

Function Power Button

Connector Type: Onboard 2x1-pin box connector

| Pin | Description |
|-----|-------------|
| 1   | PWR_IN_SW#  |
| 2   | GND         |

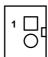

#### ⑦ JACCON2

Function Ignition Power Connector

Connector Type: Onboard 2x1-pin box connector

Pin Assignment:

| Pin | Description |  |
|-----|-------------|--|
| 1   | Acc_ON      |  |
| 2   | GND         |  |
|     |             |  |

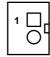

#### **® DIO1**

Function: Digital IO Connector
Connector Type: 2.0mm pitch 2x13 pin box header

| Pin | Desc. | Pin | Desc  |
|-----|-------|-----|-------|
| 1   | DIO0  | 14  | DIO8  |
| 2   | DIO1  | 15  | DIO9  |
| 3   | DIO2  | 16  | DIO10 |
| 4   | DIO3  | 17  | DIO11 |
| 5   | DIO4  | 18  | DIO12 |
| 6   | DIO5  | 19  | DIO13 |
| 7   | DIO6  | 20  | DIO14 |
| 8   | DIO7  | 21  | DIO15 |
| 9   | +5V   | 22  | GND   |
| 10  | +5V   | 23  | GND   |
| 11  | N.C   | 24  | N.C   |
| 12  | N.C   | 25  | N.C   |
| 13  | N.C   | 26  | N.C   |
|     |       |     |       |

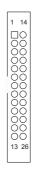

#### 9 LPT1

Function: On-board Parallel Port Connector

Connector Type: 2.00mm pitch 2 x13-pin box header

Pin Assignment: Pin Do

| Pin | Desc. | Pin | Desc. |
|-----|-------|-----|-------|
| 1   | STB#  | 14  | AFD#  |
| 2   | PD0   | 15  | ERR#  |
| 3   | PD1   | 16  | INIT# |
| 4   | PD2   | 17  | SLIN# |
| 5   | PD3   | 18  | GND   |
| 6   | PD4   | 19  | GND   |
| 7   | PD5   | 20  | GND   |
| 8   | PD6   | 21  | GND   |
| 9   | PD7   | 22  | GND   |
| 10  | ACK#  | 23  | GND   |
| 11  | BUSY  | 24  | GND   |
| 12  | PE    | 25  | GND   |
| 13  | SLCT  | 26  | N.C   |

**11) SIM** 

Function: SIM Card Socket Connector Type: 6-pin SIM card socket

| Pin | Desc. | Pin | Desc |  |
|-----|-------|-----|------|--|
| C1  | VCC   | C2  | RST  |  |
| C3  | CLK   | C5  | GND  |  |
| C6  | VPP   | C7  | I/O  |  |

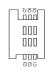

#### **② VGA2**

Function: Analog RGB

**Connector Type:** Analog RGB(D-Sub 15-pin female type)

Pin Assignment: Pin Desc. Pi

| Pin | Desc. | Pin | Desc. |
|-----|-------|-----|-------|
| 1   | RED   | 9   | +5V   |
| 2   | GREEN | 10  | GND   |
| 3   | BLUE  | 11  | N/C   |
| 4   | N/C   | 12  | VDDAT |
| 5   | GND   | 13  | HSYNC |
| 6   | GND   | 14  | VSYNC |
| 7   | GND   | 15  | VDCLK |
| 8   | GND   |     |       |

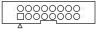

#### **(3) MEKEY1**

Function: M.2 E-Key socket (w/ PCIe + USB 2.0)

for optional Wi-Fi/BT

Connector Type: M.2 E-Key 2230 Socket

Pin Assignment: The pin assignments conform to the

industry standard.

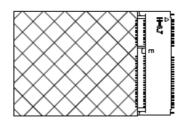

#### **4** MC2

Function: PCI Express Mini-card Full socked

**Connector Type:** Onboard 0.8mm pitch 52-pin edge card connector.

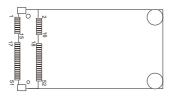

**⑤ USB1** 

**Function:** USB 2.0/3.0 connectors **Connector Type:** USB2.0/3.0 Type-A connectors

Pin Assignment: The Pin assignment conform to the industry

standard

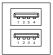

16 LAN2

Function: Dual GbE RJ-45 Ethernet connectors

Connector Type: RJ-45 connector that supports
10/100/1000Mbps fast Ethernet

Pin Assignment: The Pin assignment conform to the industry

standard.

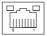

(7) SMBUS Connector(JSMB1)

Function: SMbus Wafer connector for DIO Connector Type: 1.25mm pitch 1x6 wafer connector

Pin Assignment: Pin Desc

| Pin | Desc.  |  |
|-----|--------|--|
| 1   | +V3.3S |  |
| 2   | GND    |  |
| 3   | CLK    |  |
| 4   | GND    |  |
| 5   | DATA   |  |
| 6   | +V12S  |  |
|     |        |  |

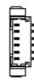

**18 BAT1** 

Function: RTC Battery

Connector Type: Onboard 2x1-pin box connector

Pin Assignment: Pin Desc

| Pin | Desc. |  |
|-----|-------|--|
| 1   | BAT+  |  |
| 2   | BAT-  |  |

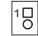

#### **(9) VGACARDPWR01**

Function: VGA card power

Connector Type: oboard 2.54mm pitch 4-pin wafer

Pin Assignment:

| Pin | Desc. |
|-----|-------|
| 1   | GND   |
| 2   | GND   |
| 3   | +V12S |
| 4   | +V12S |
|     |       |

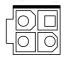

#### @@ USB4, 5

Function: USB 3.0/2.0 Connectors

**Connector Type:** On-board 1.25mm pitch 1x5 pin wafer connector

Pin Assignment: Pin Description

| Pin | Description. |  |
|-----|--------------|--|
| 1   | +5V          |  |
| 2   | D-           |  |
| 3   | D+           |  |
| 4   | GND          |  |
| 5   | GND          |  |

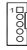

#### **22** SIM

Function: SIM Card Socket
Connector Type: 6-pin SIM card socket

| Pin | Desc. | Pin | Desc |
|-----|-------|-----|------|
| C1  | VCC   | C2  | RST  |
|     | CLK   |     | GND  |
| 00  | VDD   | 07  | 1/0  |
| C6  | VPP   | C7  | I/O  |

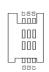

<sup>23</sup>MBKEY1

Function: M.2 B-Key socket (w/ PCle + USB 3.0 or

SATA + USB 3.0)(either one)

Connector Type: M.2 B-Key

Pin Assignment: The pin assignments conform to the

industry standard.

29 25 COM4, 5

Function: RS232 Connector(COM4~COM5)

Connector Type: Onboard 1.25mm pitch 9-pin Connector

| Pin | Description |  |
|-----|-------------|--|
| 1   | XDCD#       |  |
| 2   | XDSR#       |  |
| 3   | XRXD        |  |
| 4   | XRTS#       |  |
| 5   | XTXD        |  |
| 6   | XCTS#       |  |
| 7   | XDTR#       |  |
| 8   | XRI#        |  |
| 9   | GND         |  |

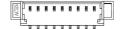

26 27 COM6, 7

Function: RS232/RS422/RS485 connector(COM6~COM7)

Connector Type: Onboard 1.25mm pitch 9-pin Connector

Pin Assignment:

| Pin | Pin Description |  |
|-----|-----------------|--|
| 1   | XDCD#           |  |
| 2   | XDSR#           |  |
| 3   | XRXD            |  |
| 4   | XRTS#           |  |
| 5   | XTXD            |  |
| 6   | XCTS#           |  |
| 7   | XDTR#           |  |
| 8   | XRI#            |  |
| 9   | GND             |  |

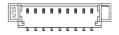

**® SYSFAN2** 

**Function:** System Fan power out **Connector Type:** 2.0mm-pitch 2-pin header

Pin Assignment:

| Pin | Description |
|-----|-------------|
| 1   | +12V        |
| 2   | GND         |

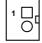

<sup>29</sup> PCIE1

Function: PCle x 8 slot

Pin Assignment: ARBOR pin define

30 PCIE2

Function: PCle x16 slot

**Pin Assignment:** The pin assignments conform to the industry standard.

#### 3.2.2.2 Riser board - SCDB-649Y

① PCIE1

Function: PCle x16 slot

**Pin Assignment:** The pin assignments conform to the industry standard.

2345 PCI

Function: PCI slot

**Pin Assignment:** The pin assignments conform to the industry standard.

⑥⑦ DCOUT1,2

Function: Power Connector

Connector Type: oboard 2.54mm pitch 8-pin wafer

Pin Assignment: Din Dosc

| Pin | Desc.  | Pin | Desc.  |
|-----|--------|-----|--------|
| 1   | GND1   | 5   | +12V_5 |
| 2   | SENSE0 | 6   | +12V_6 |
| 3   | GND3   | 7   | +12V_7 |
| 4   | GND4   | 8   | SENSE1 |
|     |        |     |        |

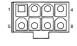

**890 FAN1-3** 

Function: Fan Power Connector

Connector Type: Onbard 2.54mm pitch 1x4-pin one-wall wafer connector.

Pin Assignment: Pin Description

| PIN | Description |            |
|-----|-------------|------------|
| 1   | GND         | <b>□</b> 1 |
| 2   | +12V        |            |
| 3   | RPM         | <br>4      |
| 4   | Control     |            |

#### ① DCIN (DCIN2)

Function: DC in

Connector Type: oboard 2.54mm pitch 8-pin wafer

Pin Assignment: Pin Description

| Pin | Description |  |
|-----|-------------|--|
| 1   | GND         |  |
| 2   | GND         |  |
| 3   | GND         |  |
| 4   | GND         |  |
| 5   | +12V_5      |  |
| 6   | +12V_6      |  |
| 7   | +12V_7      |  |
| 8   | +12V_8      |  |

#### 10 11 SATA1, 2

Function: Serial ATA Connector

Connector Type: On-board Stabdard 7-pin Serial ATA Connector

| Pin | Pin Description |  |
|-----|-----------------|--|
| 1   | GND             |  |
| 2   | TX+             |  |
| 3   | TX-             |  |
| 4   | GND             |  |
| 5   | RX-             |  |
| 6   | RX+             |  |
| 7   | GND             |  |

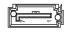

#### 12 13 PWROUT1, 2

Function: SATA HDD Power Connector

Connector Type: 2.54mm pitch 1x4-pin one-wall connector

Pin Assignment:

| Pin | Description |  |  |
|-----|-------------|--|--|
| 1   | +5V         |  |  |
| 2   | GND         |  |  |
| 3   | GND         |  |  |
| 4   | +12V        |  |  |

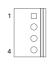

Please note that the rest of the connectors and pins on the SCDB-649Y R01 are for other computers.

#### FPC-9108-P6-G3

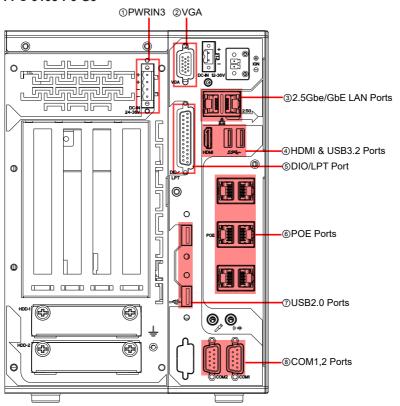

#### ① PWRIN3

Function: DC Adapter Power Input for expansion card

Connector Type: 4-Pin Terminal block

Pin Assignment: Pin Desc

| Pin | Desc. |
|-----|-------|
| 1   | V+    |
| 2   | V+    |
| 3   | V-    |
| 4   | V-    |

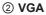

Function: Analog RGB & DVI-D Connector A

Connector Type: Analog RGB (D-Sub 15-pin female type)

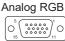

#### Pin Assignment:

#### **Analog RGB Connector**

| Pin | Desc. | Pin | Desc. | Pin | Desc. |
|-----|-------|-----|-------|-----|-------|
| 1   | RED   | 6   | GND   | 11  | N/C   |
| 2   | GREEN | 7   | GND   | 12  | VDDAT |
| 3   | BLUE  | 8   | GND   | 13  | HSYNC |
| 4   | N/C   | 9   | +5V   | 14  | VSYNC |
| 5   | GND   | 10  | GND   | 15  | VDCLK |

#### 3 2.5GbE/GbE LAN Ports

Function: Dual GbE RJ-45 Ethernet connectors
Connector Type: RJ-45 connector that supports

10/100/1000M/2.5Gbps fast Ethernet

Pin Assignment: The Pin assignment conform to the industry

standard.

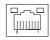

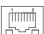

#### 4 HDMI & USB3.2 Ports

Function: HDMI Connectors (includes USB Con-

nectors)

Connector Type: HDMI + double stacked USB type A

connector

Pin Assignment: The Pin assignment conform to the

industry standard.

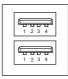

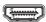

#### (5) DIO/LPT Port (Default DIO)

Function: Digital IO Connector

Connector Type: 2.0mm pitch 25 pin box header Pin Assignment: Pin Desc. Pin Desc.

| Pin | Desc. | Pin | Desc  |
|-----|-------|-----|-------|
| 1   | DIO0  | 14  | DIO8  |
| 2   | DIO1  | 15  | DIO9  |
| 3   | DIO2  | 16  | DIO10 |
| 4   | DIO3  | 17  | DIO11 |
| 5   | DIO4  | 18  | DIO12 |
| 6   | DIO5  | 19  | DIO13 |
| 7   | DIO6  | 20  | DIO14 |
| 8   | DIO7  | 21  | DIO15 |
| 9   | +5V   | 22  | GND   |
| 10  | +5V   | 23  | GND   |
| 11  | N.C   | 24  | N.C   |
| 12  | N.C   | 25  | N.C   |
| 13  | N.C   |     |       |
|     |       |     |       |

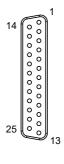

#### **6 POE Ports**

Function: RJ-45 connector

Connector Type: RJ-45 connector that supports PoE

Pin Assignment: The Pin assignment conform to the industry

standard.

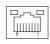

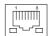

#### 7 USB2.0 Ports

Function: HDMI Connectors (includes USB Con-

nectors)

Connector Type: HDMI + double stacked USB type A

connector

Pin Assignment: The Pin assignment conform to the

industry standard.

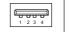

#### **® COM1, COM2**

Function: RS-232/422/485 Selectable Serial Port Connector Type: External 9-pin D-sub male connector

|        | Pin | Desc.       | Pin | Desc |
|--------|-----|-------------|-----|------|
| RS-232 | 1   | DCD         | 6   | DSR  |
|        | 2   | RXD         | 7   | RTS  |
|        | 3   | TXD         | 8   | CTS  |
|        | 4   | DTR         | 9   | RI   |
|        | 5   | GND         |     |      |
|        | 1   | COM_422 TX- |     |      |
|        | 2   | COM_422 TX+ |     |      |
| RS-422 | 3   | COM_422 RX+ |     |      |
|        | 4   | COM_422 RX- |     |      |
|        | 5   | GND         |     |      |
|        | 1   | COM_485 D-  |     |      |
| RS-485 | 2   | COM_485 D+  |     |      |
|        | 5   | GND         |     |      |

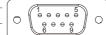

#### FPC-9108-L2U4-G3

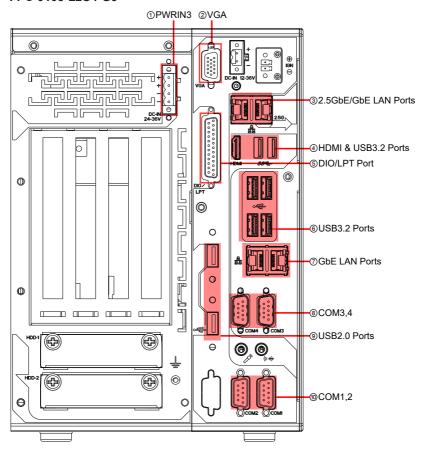

#### ① PWRIN3

Function: DC Adapter Power Input for expansion card

Connector Type: 4-Pin Terminal block

Pin Assignment: Pin Desc

| Pin | Desc. |
|-----|-------|
| 1   | V+    |
| 2   | V+    |
| 3   | V-    |
| 4   | V-    |

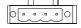

#### ② VGA

Function: Analog RGB & DVI-D Connector Analog RGB
Connector Type: Analog RGB (D-Sub 15-pin female type)

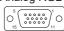

#### Pin Assignment:

#### **Analog RGB Connector**

| Pin | Desc. | Pin | Desc. | Pin | Desc. |  |
|-----|-------|-----|-------|-----|-------|--|
| 1   | RED   | 6   | GND   | 11  | N/C   |  |
| 2   | GREEN | 7   | GND   | 12  | VDDAT |  |
| 3   | BLUE  | 8   | GND   | 13  | HSYNC |  |
| 4   | N/C   | 9   | +5V   | 14  | VSYNC |  |
| 5   | GND   | 10  | GND   | 15  | VDCLK |  |

#### 3 2.5GbE/GbE LAN Ports

Function: Dual GbE RJ-45 Ethernet connectors

**Connector Type:** RJ-45 connector that supports

10/100/1000Mbps/2.5Gbps fast Ethernet

Pin Assignment: The Pin assignment conform to the industry

standard.

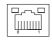

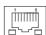

#### 4 HDMI & USB3.2 Ports

Function: HDMI Connectors (includes USB Con-

nectors)

Connector Type: HDMI + double stacked USB type A

connector

Pin Assignment: The Pin assignment conform to the

industry standard.

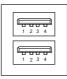

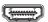

#### (5) DIO/LPT Port (Default DIO)

Function: Digital IO Connector

Connector Type: 2.0mm pitch 25 pin box header Pin Assignment: Pin Desc. Pin Desc.

| Pin | Desc. | Pin | Desc  |
|-----|-------|-----|-------|
| 1   | DIO0  | 14  | DIO8  |
| 2   | DIO1  | 15  | DIO9  |
| 3   | DIO2  | 16  | DIO10 |
| 4   | DIO3  | 17  | DIO11 |
| 5   | DIO4  | 18  | DIO12 |
| 6   | DIO5  | 19  | DIO13 |
| 7   | DIO6  | 20  | DIO14 |
| 8   | DIO7  | 21  | DIO15 |
| 9   | +5V   | 22  | GND   |
| 10  | +5V   | 23  | GND   |
| 11  | N.C   | 24  | N.C   |
| 12  | N.C   | 25  | N.C   |
| 13  | N.C   |     |       |
|     |       |     |       |

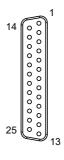

#### **⑥ USB3.2 Ports**

Function: HDMI Connectors (includes USB Con-

nectors)

Connector Type: HDMI + double stacked USB type A

connector

Pin Assignment: The Pin assignment conform to the

industry standard.

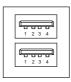

#### **⑦ GbE LAN Ports**

**Function:** RJ-45 connector **Connector Type:** RJ-45 connector

Pin Assignment: The Pin assignment conform to the industry

standard.

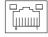

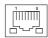

#### **® COM3, COM4**

Function: RS-232 Selectable Serial Port
Connector Type: External 9-pin D-sub male connector

Pin Assignment:

|        | Pin | Desc. | Pin | Desc |
|--------|-----|-------|-----|------|
| RS-232 | 1   | DCD   | 6   | DSR  |
|        | 2   | RXD   | 7   | RTS  |
|        | 3   | TXD   | 8   | CTS  |
|        | 4   | DTR   | 9   | RI   |
|        | 5   | GND   |     |      |

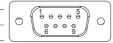

#### **9 USB2.0 Ports**

Function: HDMI Connectors (includes USB Con-

nectors)

Connector Type: HDMI + double stacked USB type A

connector

Pin Assignment: The Pin assignment conform to the

industry standard.

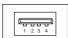

#### **(10)** COM1, COM2

Function: RS-232/422/485 Selectable Serial Port Connector Type: External 9-pin D-sub male connector

|        | Pin | Desc.       | Pin | Desc |
|--------|-----|-------------|-----|------|
|        | 1   | DCD         | 6   | DSR  |
| BO 000 | 2   | RXD         | 7   | RTS  |
| RS-232 | 3   | TXD         | 8   | CTS  |
|        | 4   | DTR         | 9   | RI   |
|        | 5   | GND         |     |      |
|        | 1   | COM_422 TX- |     |      |
|        | 2   | COM_422 TX+ |     |      |
| RS-422 | 3   | COM_422 RX+ |     |      |
|        | 4   | COM_422 RX- |     |      |
|        | 5   | GND         |     |      |
|        | 1   | COM_485 D-  |     |      |
| RS-485 | 2   | COM_485 D+  |     |      |
|        | 5   | GND         |     |      |

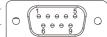

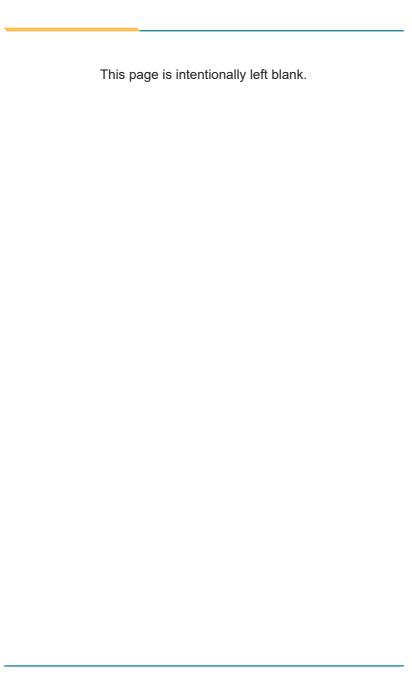

## **Chapter 4**

# Installation and Maintenance

#### 4.1. Install Hardware

The FPC-9108 Series is constructed based on modular design to make it easy for users to add hardware or to maintain the computer. The following sections will guide you to the simple hardware installations for the computer.

#### 4.1.1. Open the Computer

For the computer, removing the top and bottom covers is essential to open the computer and access the inside. Follow through the steps below to remove the top cover and bottom cover from the computer.

#### 4.1.1.2. Remove Top Cover

All jumpers, CPU socket, MiniCard socket, SDRAM SO-DIMM slots, DIO/LPT ports are built on the top side of the main board. To access these components, the computer's top cover has to be removed. Follow through the steps below to remove the top cover.

#### FPC-9108-P6-G3

This section will use FPC-9108-P6-G3 as the installation example.

1. Loosen and remove the 4 screws as shown below.

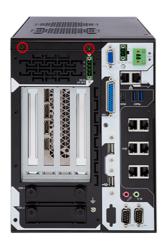

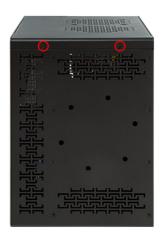

2. Loosen and remove the 3 screws on the top panels respectively as shown below.

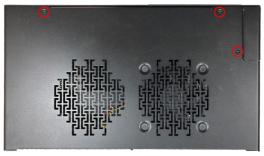

3. Carefully lift the top cover and then completely part the top and slide the side cover from the computer.

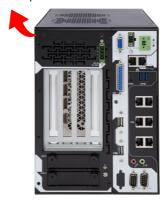

The inside of the computer comes to view.

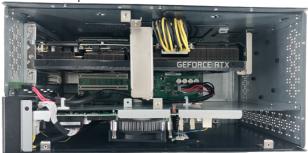

#### 4.1.1.3. Remove Side Cover

1. Loosen and remove the 2 screws at the bottom as shown below.

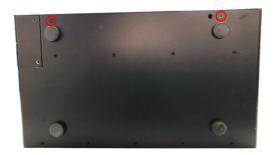

2. Loosen and remove the 3 screws on the top panels respectively as shown below.

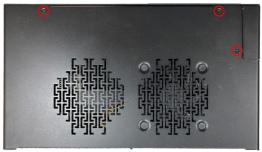

3. Carefully slide the side over and then completely part the side cover from the computer.

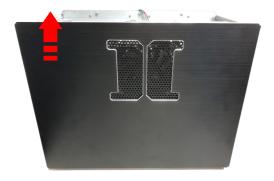

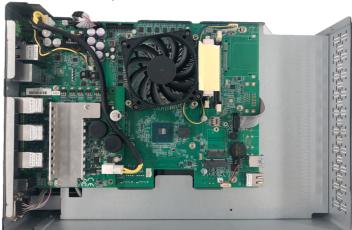

The inside of the computer comes to view.

#### 4.1.2. Install CPU

- 1. Remove the top and side cover from the computer as described in <u>4.1.1.3</u>. Remove Side Cover on page <u>52</u>.
- 2. Locate the CPU socket on the main board

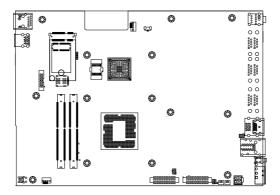

The processor socket comes with a lever to secure the processor. Please refer to the pictures step by step as below and note that the cover of the socket must always be installed during transportation to avoid damage to the socket.

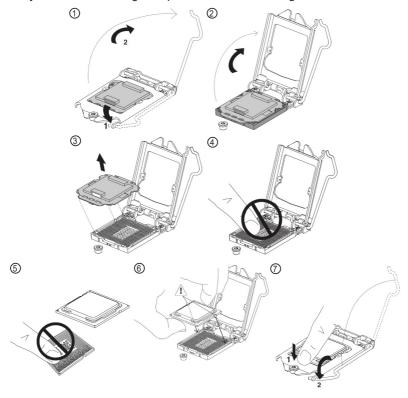

3. Restore the top and side cover to the computer by fastening the all screws.

#### 4.1.3. Install/Uninstall Memory Modules

The main board has two memory module (DIMM) sockets. Increase memory capacity to make programs run faster on the system. The memory module for the FPC-9108 Series' SO-DIMM sockets should be a 260-pin DDR4 with a "key notch" off the centre among the pins, which enables the memory module for particular applications. There are another two notches at each left and right side of the memory module to help fix the module in the socket.

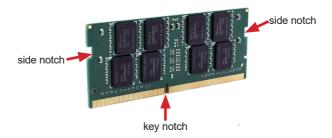

#### To install a DDR4 memory module:

- Remove the side cover from the computer as described in <u>Section 4.1.1.3</u>. Remove Side Cover on page 52.
- Locate the SO-DIMM sockets on the main board.

The SO-DIMM sockets are vertical type, and each socket has two latches for fixing the memory modules. The memory module can only be installed by one direction due to the notch.

3. Pull back both latches from the socket.

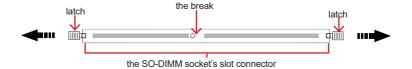

vertical-type SO-DIMM socket (overview)

 Confront the memory module's edge connector side at the SO-DIMM socket. Position the memory module at the SO-DIMM socket, with the memory module's key notch aligned at the break of the SO-DIMM's slot connector.

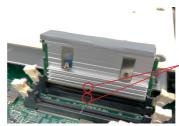

Align the notch on the memory module with the notch in the memory socket.

5. Vertically plug the memory module to the DIMM socket. "Fully" plug the memory module until both latches auto-lock the memory module in place.

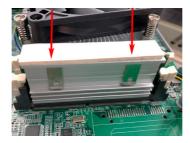

6. Restore the top and side cover to the computer.

#### To uninstall a DDR4 memory module:

1. Pull back both latches from the SO-DIMM socket.

The DDR4 memory module will be auto-released from the socket.

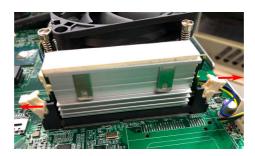

- 2. Remove the memory module.
- 3. Restore the top cover to the computer.

#### 4.1.4. Install Wi-Fi Module

- Remove the side cover from the computer as described in <u>Section 4.1.1.3</u>. <u>Remove Side Cover on page 52</u>.
- 2. Locate the M.2 E-Key socket for wireless module.

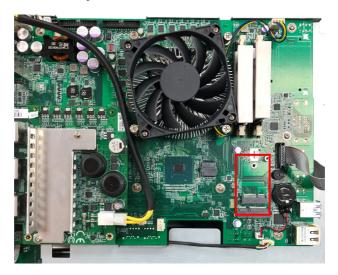

3. Prepare the Wi-Fi module kit. The module is a **M.2 E-Key** socket form factor, with two MHF connectors, one is "MAIN", and the other is "AUX".

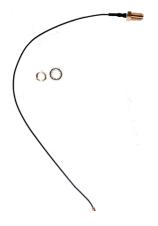

Two MHF connectors, one is "MAIN" (marked 2), the other is "AUX" (marked 1).

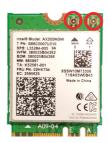

4. Have the RF antenna. The antenna has an SMA connector on one end and an MHF connector on the other.

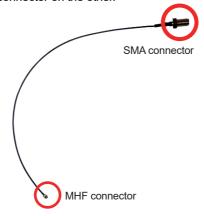

5. Connect the RF antenna's MHF connector to the Wi-Fi module's main connector marked 0. If you are going to connect a secondary antenna, connect it to the connector marked 1.

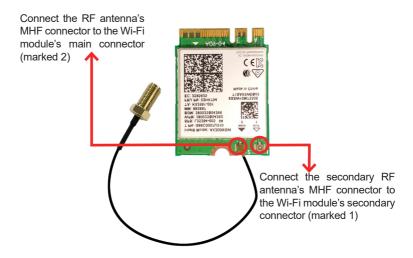

Plug the Wi-Fi module to the socket's connector by a slanted angle. Fully plug the module, and note the notch on the wireless module should meet the break of the connector.

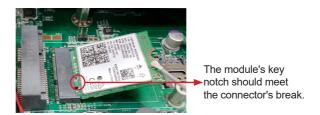

7. Press the module down and fix the module in place using one screw.

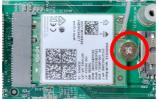

8. Locate the SMA antenna holes on front panel. Remove the plastic plug to

make an antenna hole. Keep the plastic plug for any possible restoration in the future.

 From the other end of the RF antenna, which is an SMA connector, remove the washer and the nut. Note the SMA connector has the form of a threaded bolt, with one flat side.

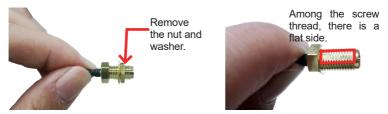

10. Pull the SMA connector through the above mentioned antenna hole. Note to meet the aforesaid flattened side with the antenna hole's flat side.

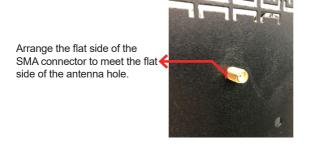

11. Mount the washer first and then the nut to the SMA connector. Make sure the nut is tightened.

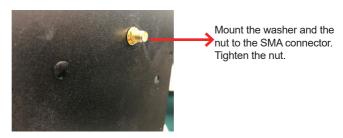

12. Have the external antenna(s). Screw and tightly fasten the antenna(s) to the SMA connector.

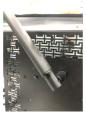

# 4.1.5. Install Internal SATA Storage Device

The computer supports two 2.5" SATA storage devices to work inside the computer for RAID. The following will guide you to install two SATA HDD/SSD.

 Find the HDD/SSD brackets. Loosen the screws as marked in the illustration below and take the bracket out. Then dismount the bracket from the computer.

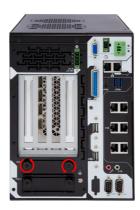

For the 1st storage bracket, slide the HDD/SSD storage device into the bracket.

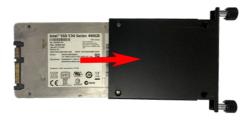

3. Fix the storage device in place by fastening the four screws of the bracket.

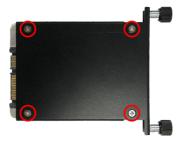

- 4. If you are going to install the 2nd HDD/SSD storage device, slide the storage device into the bracket and fix it in place in the same way.
- 5. Restore the HDD/SSD bracket to the computer.

# 4.1.6. Install PCI and PCI Express Cards

To install a PCI or PCI Express card:

- 1. Remove the top cover from the computer as described in section Section 4.1.1.2. Remove Top Cover on page 50.
- 2. Use a cross head screwdriver to loose the screw that secure the expansion slot bracket. And then you can install a PCIe card to this expansion slot.

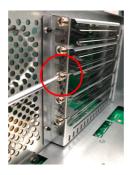

3. Restore the side and bottom cover to the computer.

# 4.1.7. Install graphic cards

To install a graphic cards:

- 1. Remove the top and side cover from the computer.
- 2. Install the L-type rack on your graphic card and tighten the screws to secure it as shown below.

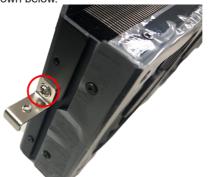

Note: Please note that the rack screws hole depends on different graphic cards.

3. Assemble the main rack and fix the screws as shown below.

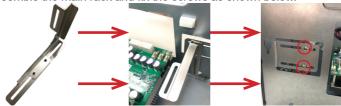

4. Locate the PCle slot on the riser card and install a graphic card into the computer.

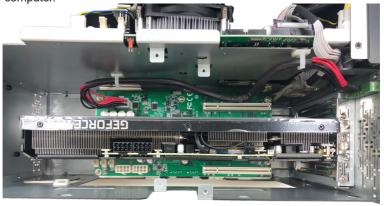

5. Use a cross head screwdriver to tighten the screws to secure the graphic card.

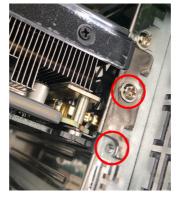

6. Adjust the rack in the computer to reach the graphic card and secure the rack as the picture below.

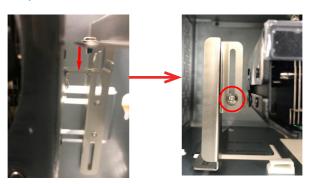

7. Plug the power plug of graphic card to computer.

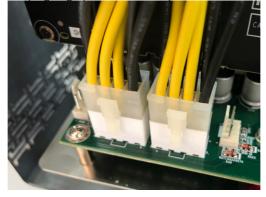

# Installation & Maintenance

8. Use a cross-head screwdriver to tighten the screws to secure the graphic card holder.

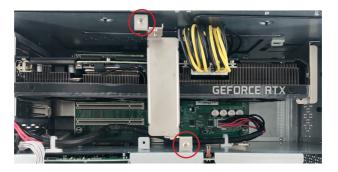

9. Restore the top and side cover to the computer.

#### 4.1.8. Install/Uninstall SIM Card

This section will use FPC-9108-P6-G3 as the example to guide you through the SIM card installation steps:

- Remove the side cover from the computer as described in <u>Section 4.1.1.3</u>. Remove Side Cover on page 52.
- 2. Locate the SIM card slot on the main board.

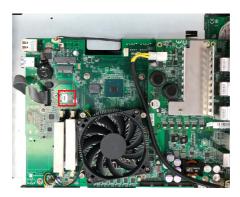

3. Slide the SIM card holder cover towards the OPEN edge and then lift the cover to open it.

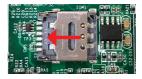

4. Insert the SIM card into the card holder as shown below.

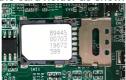

#### Installation & Maintenance

Close the SIM card holder door and slide the door to the LOCK edge to lock into place.

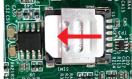

#### To uninstall the SIM card:

- 1. Loosen and remove the card door screw and open the card door.
- 2. Push-eject the SIM card.
- 3. Remove the SIM card.
- 4. Refasten the screw to close the card door.

Note: Make sure to refasten the screw to close the card door each time the SIM card is installed or uninstalled.

#### 4.2. Wire DC-in Power Source

#### 4.2.1 Automation Mode

Follow the instructions below for connecting the computer to a DC-input power source.

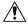

**Warning** Only trained and qualified personnel are allowed to install or replace this equipment.

- 1. Before wiring, make sure the power source is disconnected.
- 2. Find the terminal block in the accessory box.
- 3. Use the wire-stripping tool to strip a short insulation segment from the output wires of the DC power source.
- 4. Identify the positive and negative feed positions for the terminal block connection. See the symbols printed on the rear panel indicating the polarities and DC-input power range in voltage.
- 5. Insert the exposed wires into the terminal block plugs. Only wires with

insulation should extend from the terminal block plugs. Note that the polarities between the wires and the terminal block plugs must be positive to positive and negative to negative.

 Use a slotted screwdriver to tighten the captive screws. Plug the terminal block firmly, which wired, into the receptacle on the rear panel. captive screw

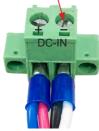

terminal block

#### 4.2.2 Vehicle Application Mode

Follow the instructions below for connecting the computer to a vehicle power source.

- Make sure JACCON2 jumper is open for vehicle power mode. (Refer to Section 3.2.1. Pinheaders on page 26.
- 2. For vehicle application, DC power Input wiring pin configuration is as below. Please connect the Acc pin with your car Acc, and the device will be activated when you turn your ignition key to Acc.

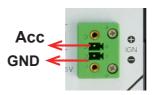

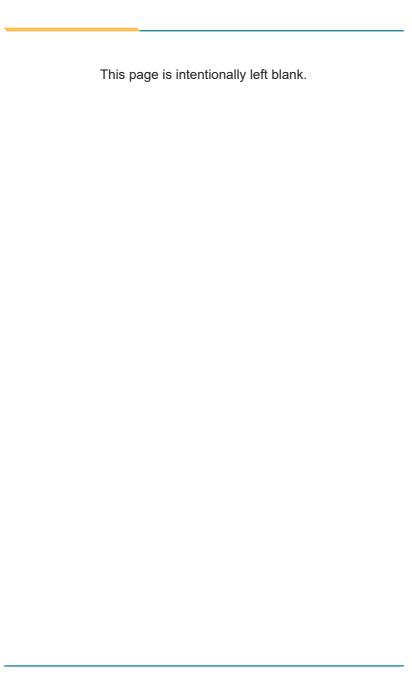

# Chapter 5

# **BIOS**

The BIOS Setup utility for the FPC-9108 Series is featured by American Megatrends Inc to configure the system settings stored in the system's BIOS ROM. The BIOS is activated once the computer powers on. When the computer is off, the battery on the main board supplies power to BIOS RAM.

To enter the BIOS Setup utility, keep hitting the "Delete" key upon powering on the computer.

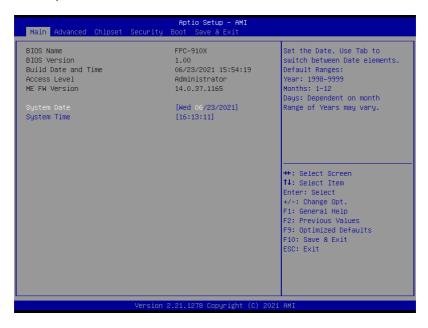

| Menu        | Description                         |
|-------------|-------------------------------------|
| Main        | See <u>5.1. Main on page 76</u>     |
| Advanced    | See <u>5.2. Advanced on page 77</u> |
| Chipset     | See 5.3. Chipset on page 92         |
| Security    | See <u>5.4. Security on page 98</u> |
| Boot        | See 5.5. Boot on page 100           |
| Save & Exit | See 5.6. Save & Exit on page 102    |

# **Key Commands**

The BIOS Setup utility relies on a keyboard to receive user's instructions. Hit the following keys to navigate within the utility and use the utility.

| Keystroke                  | Function                                                                                                    |  |
|----------------------------|----------------------------------------------------------------------------------------------------|--|
| $\leftarrow$ $\rightarrow$ | Moves left/right between the top menus.                                                                                                    |  |
| ↓ ↑                        | Moves up/down between highlight items.                                                                                                    |  |
| Enter                      | Selects an highlighted item/field.                                                                                                    |  |
| Esc                        | <ul> <li>On the top menus:         Use Esc to quit the utility without saving changes to CMOS.         (The screen will prompt a message asking you to select OK or Cancel to exit discarding changes.</li> <li>On the submenus:         Use Esc to quit current screen and return to the top menu.</li> </ul> |  |
| Page Up / +                | Increases current value to the next higher value or switches between available options.                                                                                                    |  |
| Page Down / -              | Decreases current value to the next lower value or switches between available options.                                                                                                    |  |
| F1                         | Opens the <b>Help</b> of the BIOS Setup utility.                                                                                                    |  |
| F2                         | Previous values                                                                                                    |  |
| F9                         | Optimized defaults                                                                                                    |  |
| F10                        | Exits the utility saving the changes that have been made. (The screen then prompts a message asking you to select <b>OK</b> or <b>Cancel</b> to exit saving changes.)                                                                                                    |  |

Note: Pay attention to the "WARNING" that shows at the left pane onscreen when making any change to the BIOS settings.

This BIOS Setup utility is updated from time to time to improve system performance and hence the screenshots hereinafter may not fully comply with what you actually have onscreen.

#### 5.1. Main

The **Main** menu features the settings of **System Date** and **System Time** and displays some BIOS info.

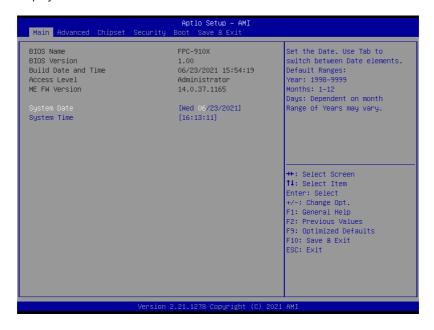

| Setting     | Description                                                                                                    |  |
|-------------|----------------------------------------------------------------------------------------------------|--|
| System Date | Set the system date. Use Tab to switch between Data elements.  Note that the 'Day' automatically changes when you set the date.  Day: Sun to Sat  Month: 1 to 12  Date: 1 to 31  Year: 1998 to 2099 |  |
| System Time | Set the system time. Use Tab to switch between Time elements.  The time format is:  Hour: 00 to 23  Minute: 00 to 59  Second: 00 to 59                                                              |  |

#### 5.2. Advanced

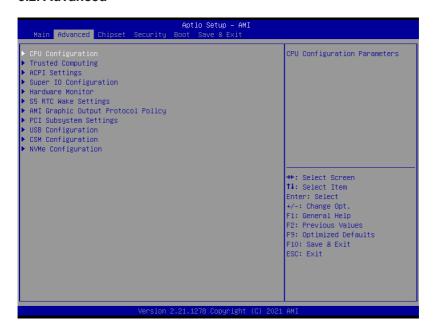

#### The featured settings and submenus are:

| Setting                           | Description                                                           |
|-----------------------------------|-----------------------------------------------------------------------|
| CPU Configuration                 | See <u>5.2.1. CPU Configuration</u> on page <u>78</u>                 |
| Trusted Computing                 | See 5.2.2. Trusted Computing on page 80                               |
| ACPI Settings                     | See 5.2.3. ACPI Settings on page 81                                   |
| Super IO Configuration            | See <u>5.2.4. Super IO Configuration</u> on page <u>82</u>            |
| Hardware Monitor                  | See <u>5.2.5. Hardware Monitor</u> on page <u>84</u>                  |
| SS RTC Wake Settings              | See <u>5.2.6. S5 RTC Wake Settings</u> on page <u>85</u>              |
| AMI Graphic Outut protocol policy | See <u>5.2.7. AMI Graphic Outut protocol policy</u> on page <u>86</u> |
| PCI Subsystem Settings            | See <u>5.2.8. PCI Sybsystem Settings</u> on page <u>87</u>            |
| USB Configuration                 | See <u>5.2.9. USB Configuration</u> on page <u>88</u>                 |
| CSM Configuration                 | See <u>5.2.10. CSM Configuration</u> on page <u>90</u>                |
| NVMe Configuration                | See <u>5.2.11. NVMe Configuration</u> on page <u>91</u>               |

# 5.2.1. CPU Configuration

| Advanced                                                                                                    | Aptio Setup – AMI                                                                                                    |                                                                                                    |
|----------------------------------------------------------------------------------------------------|----------------------------------------------------------------------------------------------------|----------------------------------------------------------------------------------------------------|
| EPU Configuration  Type  ID  Speed Li Data Cache Li Instruction Cache L2 Cache L3 Cache Active Processor Dores Hyper—Threading Intel (VMX) Virtualization Technology | Intel(R) Core(TM) i9-10900E CPU @ 2.80GHz 0xA0655 2800 MHz 32 KB x 10 32 KB x 10 256 KB x 10 20 MB [All] [Enabled] [Enabled] | Number of cores to enable in each processor package.  ++: Select Screen  11: Select Item                                                |
| Intel(R) SpeedStep(tm) Turbo Mode C states                                                                                                    | [Enabled] [Disabled] [Disabled]                                                                                              | Enter: Select<br>+/-: Change Opt.<br>F1: General Help<br>F2: Previous Values<br>F9: Optimized Defaults<br>F10: Save & Exit<br>ESC: Exit |

| Setting                               | Description                                                                                                    |
|---------------------------------------|----------------------------------------------------------------------------------------------------|
| Active Processor Cores                | Number of cores to enable in each processor package.  Options: All (default) and 1                                                                                                    |
| Hyper-Threading                       | <b>Enabled</b> (default) for Windows XP and Linux (OS optimized for Hyper-Threading Technology) and <b>Disabled</b> for other OS (OS not optimized or Hyper-Threading Technology). When disabled only one thread per enabled core is enabled. |
| Intel (VMX) Virtualization Technology | When enabled, a VMM can utilize the additional hardware capabilities provided by Vanderpool Technology.  Options: Enabled (default) or Disabled                                                                                               |
| Intel (R) Speed Step (tm)             | <b>Enable</b> (default)/ <b>Disable</b> Intel SpeedStep. Allows more than two frequency ranges to be supported.                                                                                                    |
| Turbo Mode                            | Only available when Intel Speed Step is <b>Enabled</b> . <b>Enable /Disable</b> (default) Turbo Mode (requires EMTTM enabled, unless max turbo ratio is bigger than 16 - SKL AO W/A.                                                          |

|          | Enable /Disable (default) CPU power management.          |
|----------|----------------------------------------------------------|
| C States | Allows CPU to go to C state when it's not 100% utilized. |

# 5.2.2. Trusted Computing

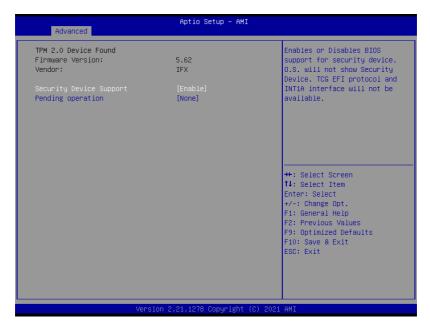

| Setting Description     |                                                                                                    |
|-------------------------|----------------------------------------------------------------------------------------------------|
| Security Device Support | <b>Enable</b> (default) or <b>Disable</b> BIOS support for security device.                                                                                                  |
| Pending operation       | Schedule an Operation for the security Device. Your computer will reboot during restart in order to change State of Security Device.  Doptions: None (default) and TPM Clear |

# 5.2.3. ACPI Settings

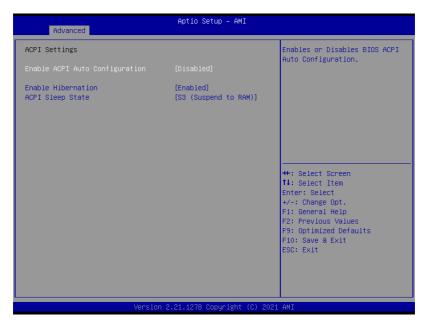

| Setting                        | Description                                                                                                    |
|--------------------------------|----------------------------------------------------------------------------------------------------|
| Enable ACPI Auto Configuration | Enables or Disables (default) BIOS ACPI Auto Configuration                                                                                     |
| Enable Hibernation             | <b>Enables</b> (default) or <b>Disables</b> System ability to Hibernate (OS/S4 Sleep State). This option may be not effective with some OS.    |
| ACPI Sleep State               | Select ACPI sleep state the system will enter when the SUSPEND button is pressed.  Options: Suspend Disabled and S3 (Suspend to RAM) (default) |

# 5.2.4. Super IO Configuration

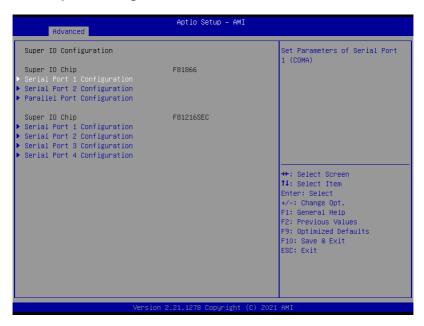

#### Super IO Chip F81866 Settings

| Setting                     | Description                                                                                                    |
|-----------------------------|----------------------------------------------------------------------------------------------------|
| Serial Port Configuration   | n                                                                                                    |
| Serial Port                 | Enable (default) or Disable Serial Port (COM).                                                                                                    |
| Mode Select                 | Select RS-232 (default), RS-422, RS-485, RS-422<br>Termination Resistor or RS-485 Termination Resistor                                                                           |
| Parallel Port Configuration |                                                                                                    |
| Parallel Port               | Enable (default) or Disable Parallel Port (LPT/LPTE).                                                                                                    |
| Device Mode                 | Change the printer port mode:  ➤ Options: STD Printer Mode (default); SPP Mode; EPP-1.9 and SPP Mode; EPP-1.7 and SPP Mode; ECP Mode; ECP and EPP 1.9 Mode; ECP and EPP 1.7 Mode |

# Super IO Chip F81216SEC Settings

| Serial Port Configuration |                                                |
|---------------------------|------------------------------------------------|
| Serial Port               | Enable (default) or Disable Serial Port (COM). |

#### 5.2.5. Hardware Monitor

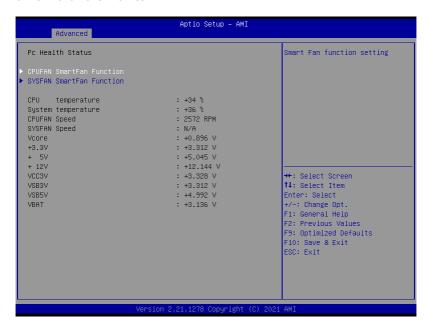

#### The features settings are:

| Setting                  | Description                                                                                 |
|--------------------------|---------------------------------------------------------------------------------------------|
| CPUFAN SmartFan Function | Enables (default) or Disables Smart Fan                                                     |
|                          | Boundary 1~4 & Segment Speed 1~5                                                            |
| SYSFAN SmartFan Function | Auto fan speed control. Fan speed will follow different temperature by different PRM 1-100. |

**Note:** CPUFAN & SYSFAN functions only apply to SKUs with smart fan. If your SKU doesn't come with smart fan, ignore these settings.

# 5.2.6. S5 RTC Wake Settings

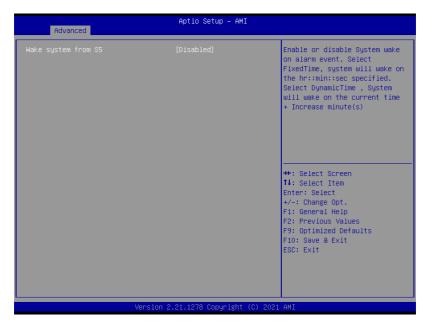

| Setting             | Description                                                                                                    |
|---------------------|----------------------------------------------------------------------------------------------------|
| Wake System from S5 | Enable or Disable (default) system wake on alarm event.  ▶ Options available are: Disabled (default): Fixed Time: System will wake on the hr::min::sec specifiedc. DynamicTime: If selected, you need to set Wake up minute increase from 1 - 5. System will wake on the current time + |
|                     | increase minute(s).                                                                                                    |

# 5.2.7. AMI Graphic Outut protocol policy

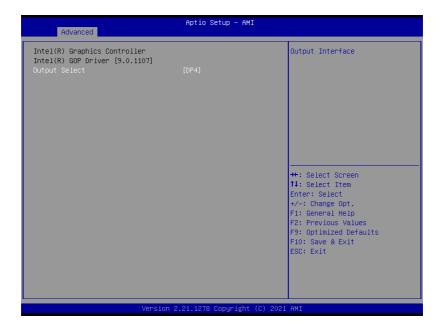

| Setting       | Description   |
|---------------|---------------|
| Output select | Output Select |

# 5.2.8. PCI Sybsystem Settings

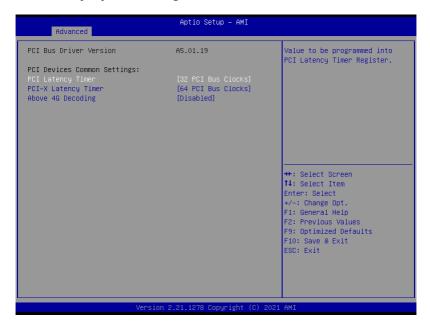

| Setting             | Description                                                                                                    |
|---------------------|----------------------------------------------------------------------------------------------------|
| PCI Latency Timer   | Value to be programmed into PCI Latency Timer Register.  ▶ Options: 32 (default), 64, 96, 128, 160, 192, 224 and 248 PCI Bus Clocks.         |
| PCI-X Latency Timer | Value to be programmed into PCI-X Latency Timer Register.  Options: 32, 64 (default), 96, 128, 160, 192, 224 and 248 PCI Bus Clocks.         |
| Above 4G Decoding   | <b>Enable/Disable</b> (default) 64bit capable Devices to be Decoded in Above 4G Address Space (Only if System Supports 64 bit PCI Decoding). |

# 5.2.9. USB Configuration

| Advanced                           | Aptio Setup – AMI            |                                                              |
|------------------------------------|------------------------------|--------------------------------------------------------------|
| USB Configuration                  |                              | Enables Legacy USB support.<br>AUTO option disables legacy   |
| USB Module Version                 | 24                           | support if no USB devices are                                |
| USB Controllers:                   |                              | connected. DISABLE option will<br>keep USB devices available |
| 1 XHCI<br>USB Devices:             |                              | only for EFI applications.                                   |
| 1 Drive, 1 Keyboard, 1 Hub         |                              |                                                              |
| Legacy USB Support                 | [Enabled]                    |                                                              |
| XHCI Hand-off                      | [Enabled]                    |                                                              |
| USB hardware delays and time-outs: |                              |                                                              |
| USB transfer time-out              | [20 sec]                     | →+: Select Screen                                            |
| Device reset time-out              | [20 sec]                     | ↑↓: Select Item                                              |
| Device power-up delay              | [Auto]                       | Enter: Select<br>+/-: Change Opt.                            |
| Mass Storage Devices:              |                              | F1: General Help                                             |
| KingstonDataTraveler 3.0PMAP       | [Auto]                       | F2: Previous Values                                          |
|                                    |                              | F9: Optimized Defaults                                       |
|                                    |                              | F10: Save & Exit                                             |
|                                    |                              | ESC: Exit                                                    |
|                                    |                              |                                                              |
|                                    |                              |                                                              |
|                                    |                              |                                                              |
| Version 2                          | 2.21.1278 Copyright (C) 2021 | L AMI                                                        |

| Setting                   | Description                                                                                                    |
|---------------------------|----------------------------------------------------------------------------------------------------|
|                           | Enables/disables legacy USB support.  ▶ Options available are <b>Enabled</b> (default), <b>Disabled</b> and <b>Auto</b> .                                                                         |
| Legacy USB Support        | Select Auto to disable legacy support if no USB device<br>are connected.                                                                                                    |
|                           | Select <b>Disabled</b> to keep USB devices available only for<br>EFI applications.                                                                                                    |
| XHCI Hand-off             | This is a workaround for OSes without XHCl hand-off support. The XHCl ownership change should be claimed by XHCl driver.  The optional settings are: <b>Enabled</b> (default) / <b>Disabled</b> . |
| USB Transfer time-<br>out | Use this item to set the time-out value for control, bulk, and interrupt transfers.  ▶ Options: 1 sec, 5 sec, 10 sec, 20 sec (default).                                                           |

| Device reset time-<br>out | Use this item to set USB mass storage device start unit command time-out.  ▶ Options available are: 10 sec, 20 sec (default)., 30 sec, 40 sec                                                                                                    |
|---------------------------|----------------------------------------------------------------------------------------------------|
| Device power-up<br>delay  | Use this item to set maximum time the device will take before it properly reports itself to the host controller. 'Auto' uses default value: for a root port it is 100 ms, for a hub port the delay is taken from hub descriptor.  Deficit Default  Manual: Select Manual you can set value for the following sub-item: 'Device Power-up delay in seconds', the delay range in from 1 to 40 seconds, in one second increments. |

# 5.2.10. CSM Configuration

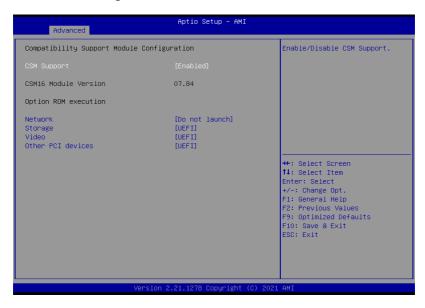

#### The features settings are:

| Setting           | Description                                                                                                    |  |
|-------------------|----------------------------------------------------------------------------------------------------|--|
| CSM Support       | Enable (default) or Disable CSM Support.                                                                                     |  |
| Network           | Control the execution of UEFI PXE OpROM  Options: Do not launch (default) and UEFI                                           |  |
| Storage           | Control the execution of UEFI Storage OpROM  Options: Do not launch and UEFI (default)                                       |  |
| Video             | Control the execution of UEFI Video OpROM  Options: Do not launch and UEFI(default)                                          |  |
| Other PCI devices | Determines OpROM execution policy for devices other than network, storage or video  Options: Do not launch and UEFI(default) |  |

Note: Legacy video can not be displayed in UEFI mode.

# 5.2.11. NVMe Configuration

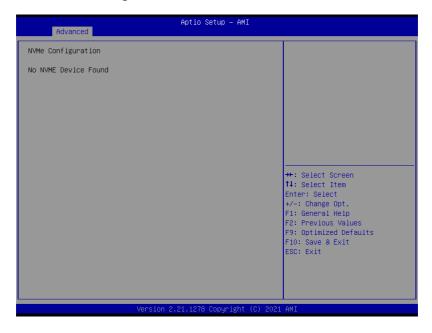

Access this submenu to view the NVMe controller and driver information.

# 5.3. Chipset

The Chipset menu controls the system's chipset.

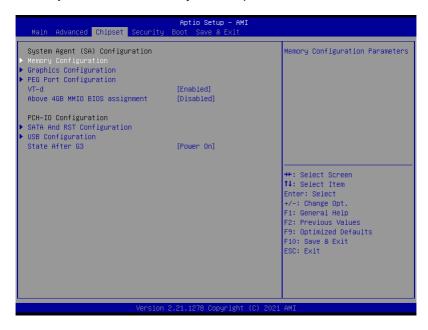

| Setting                      | Description                                                                                                    |  |
|------------------------------|----------------------------------------------------------------------------------------------------|--|
| System Agent (SA) Configurat | ion                                                                                                    |  |
| Memory Configuration         | Access this submenu to view the memory configuration.                                                                |  |
| Graphics Configuration       | See <u>5.3.1.1. Graphics Configuration on page 94</u>                                                                |  |
| PEG Port Configuration       | PEG port options  Enable Root Port: Enable or Disable the root port.  Options: Auto (default), Enabled and Disabled. |  |
|                              | Max Link Speed: Configure PEG 0:1:0 Max Speed.  Options: Auto (default), Gen1, Gen 2 and Gen3.                       |  |
| VT-d                         | Enable (default) or Disable VT-d function                                                                            |  |

| Above 4GB MMIO BIOS assignment | <b>Enable</b> or <b>Disable</b> (default) Above 4GB MMIO BIOS assignment. This is enabled automatically when aperture size is set to 2048MB.                 |
|--------------------------------|----------------------------------------------------------------------------------------------------|
| PCH-IO Configuration           |                                                                                                    |
| SATA And RST Configuration     | See <u>5.3.1.2. SATA And RST Configuration on page</u> <u>96</u>                                                                                             |
| USB Configuration              | See <u>5.3.1.3. USB Configuration on page 97</u>                                                                                                    |
| State After G3                 | Specify what state to go to when power is re-applied after a power failure (G3 state).  Doptions available are Power On (default), Power Off and Last State. |

# **5.3.1.1. Graphics Configuration**

| Chipset                                                                                                    | Aptio Setup – AMI                                       |                                                                                                    |
|----------------------------------------------------------------------------------------------------|---------------------------------------------------------|----------------------------------------------------------------------------------------------------|
| Graphics Configuration                                                                                        |                                                         | Select which of IGFX/PEG/PCI<br>Graphics device should be                                                                                                |
| Primary Display<br>Internal Graphics<br>GTT Size<br>Aperture Size<br>DVMT Pre-Allocated<br>DVMT Total Gfx Mem | [Auto]<br>[Auto]<br>[8MB]<br>[256MB]<br>[32M]<br>[256M] | Brajinics Gevice Should be<br>Primary Display Or select SG<br>for Switchable Gfx.                                                                        |
|                                                                                                    |                                                         | ++: Select Screen  11: Select Item Enter: Select +/-: Change Opt. F1: General Help F2: Previous Values F9: Optimized Defaults F10: Save & Exit ESC: Exit |
| Version 2                                                                                                    | .21.1278 Copyright (C) 2021                             | AMI                                                                                                    |

| Setting           | Description                                                                                                    |
|-------------------|----------------------------------------------------------------------------------------------------|
| Primary Display   | Select the Graphics device which will be activated as Primary Display.  Doptions available are Auto (default), IGFX, PEG and PCI                                                                                                    |
| Internal Graphics | Enables/disables the IGD.  ▶ Options available are Auto (default), Disabled, and Enabled.                                                                                                    |
| GTT Size          | Select the GTT Size.  Description: 4MB, 2MB and 8MB (default).                                                                                                    |
| Apeture Size      | Select the Apeture Size. Note that above 4GB MMIO BIOS assignment is automatically enabled when selecting 2048MB aperture. To use this feature, please disable CSM support.  Doptions: 128MB, 256MB (default), 512MB, 1024MB and 2048MB |

| DVMT Pre-Allocated | Select the DVMT 5.0 Pre-allocated (Fixed) Graphic Memory size used by the Internal Graphic Device.  32M is the default.     |
|--------------------|----------------------------------------------------------------------------------------------------|
| DVMT Total Gfx Mem | Select the DVMT 5.0 Total Graphic Memory size used by the Internal Graphic Device.  Doptions: 128M, 256M (default) and Max. |

# 5.3.1.2. SATA And RST Configuration

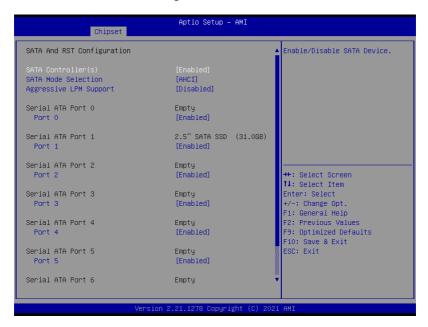

| Setting                   | Description                                                                                                    |
|---------------------------|----------------------------------------------------------------------------------------------------|
| SATA Controller(s)        | Enables (default) / Disables SATA device(s).                                                                       |
| SATA Mode selection       | Determines how SATA controller operate.  AHCI (default) / Intel RST Premium With Intel Optane System Acceleration  |
| Aggressive LPM<br>Support | <b>Enables / Disables</b> (default) PCH to aggressively enter link power state.                                    |
| Serial ATA Port 0~6       | SATA device information.  Enables (default) / Disables the SATA port.  *Available SATA ports depend on your model. |

# 5.3.1.3. USB Configuration

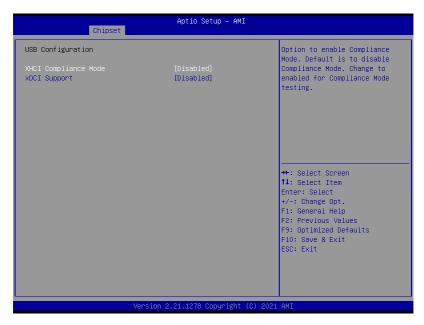

| Setting                         | Description                                                                                                    |
|---------------------------------|----------------------------------------------------------------------------------------------------|
| XHCI Disable Compliance<br>Mode | Options to disable Compliance Mode. Default is <b>FALSE</b> (default) to not disable Compliance Mode. Set <b>TRUE</b> to disable Compliance Mode. |
| xDCI Support                    | Enable / Disable (default) xDCI (USB OTG Device).                                                                                                 |

# 5.4. Security

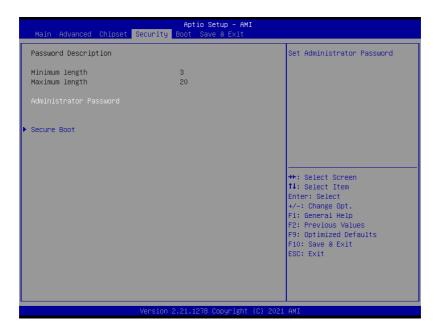

| Setting                | Description                                                                                                    |
|------------------------|----------------------------------------------------------------------------------------------------|
| Administrator Password | <ol> <li>set up an administrator password:</li> <li>Select Administrator Password.</li> <li>An Create New Password dialog then pops up onscreen.</li> <li>Enter your desired password that is no less than 3 characters and no more than 20 characters.</li> <li>Hit [Enter] key to submit.</li> </ol> |
| Security Boot          | See 5.4.1. Security Boot on page 99.                                                                                                    |

# 5.4.1. Security Boot

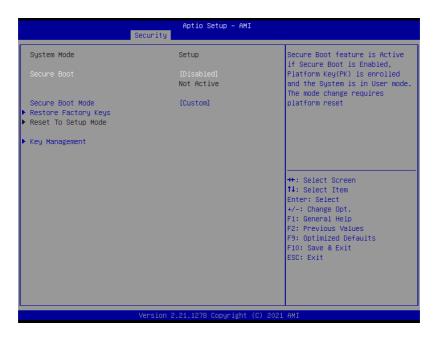

| Setting              | Description                                                                          |
|----------------------|--------------------------------------------------------------------------------------|
| Secure Boot          | Enable/Disable (default) secure boot.                                                |
| Secure Boot Mode     | Allow users to set the secure boot selector. <b>Standard/Custome</b> (default) mode. |
| Restore Factory Keys | Force system to restore default secure boot key database.                            |
| Reset to Setup Mode  | Delete all secure boot key databases.                                                |
| Key Management       | Allow users to modify secure variables and set key management page.                  |

#### 5.5. Boot

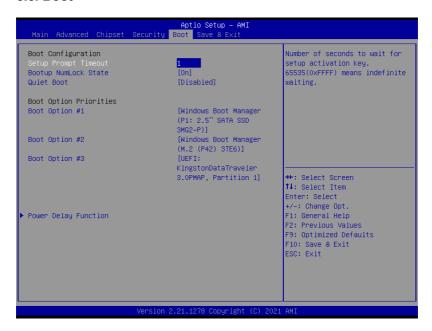

| Setting                     | Description                                                                                                    |
|-----------------------------|----------------------------------------------------------------------------------------------------|
| Setup Prompt Timeout        | Set how long to wait for the prompt to show for entering BIOS Setup.  The default setting is 1 (sec).                                                                                                    |
|                             | Set it to 65535 to wait indefinitely.                                                                                                    |
| Bootup NumLock State        | Sets whether to enable or disable the keyboard's NumLock state when the system starts up.  Doptions available are On (default) and Off.                                                                         |
| Quiet Boot                  | Sets whether to display the POST (Power-on Self Tests) messages or the system manufacturer's full screen logo during booting.  Select <b>Disabled</b> to display the normal POST message, which is the default. |
| <b>Boot Option Priority</b> | Set the system boot priorities.                                                                                                    |

| Hard Drive BBS Priorities | Sets the order of the legacy devices in this group. BBS means "BIOS Boot Specification".                                                                               |
|---------------------------|----------------------------------------------------------------------------------------------------|
| Power Delay Function      | Power Delay Function Set the system support power delay function.  ▶ Options: Enable (default): Support power delay function. Disable: Power on/off manually operated. |
|                           | Power on delay Select the time which the system will power on.  ▶ Options: Manually Operator (default), 04 Seconds, 08 Seconds and 16 Seconds.                         |
|                           | Power off delay Select the time which the system will shutdown.  Options: Manually Operator (default), 30 Seconds, 60 Seconds and 90 Seconds.                          |

#### 5.6. Save & Exit

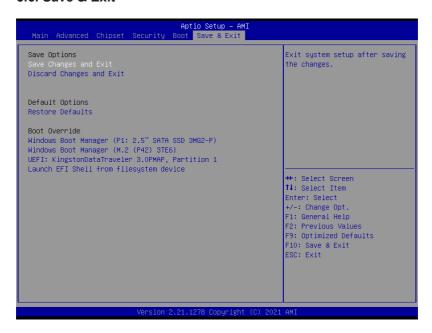

| Setting                  | Description                                                                                                    |
|--------------------------|----------------------------------------------------------------------------------------------------|
| Save Changes and Reset   | Saves the changes and quits the BIOS Setup utility.                                                                                                    |
| Discard Changes and Exit | Quits the BIOS Setup utility without saving the change(s).                                                                                                    |
| Restore Defaults         | Restores all settings to defaults.  This is a command to launch an action from the BIOS Setup utility.                                                                                                    |
| Boot Override            | <ul> <li>Boot Override presents a list in context with the boot devices in the system.</li> <li>▶ P0: Select the device to boot up the system regardless of the currently configured boot priority.</li> </ul> |
|                          | ▶ Launch EFI Shell from filesystem device: Attempts to launch EFI Shell Application (Shell.efi) from one of the available filesystem devices.                                                                  |

# **Appendices**

### A: Digital I/O Setting

Digital I/O can read from or write to a line or an entire digital port, which is a collection of lines. This mechanism helps users achieve various applications such as industrial automation, customized circuit, and laboratory testing. Take the source code below that is written in C for the digital I/O application example.

#### Sample Codes:

```
____*/
#include <math.h>
#include <stdio.h>
#include <dos.h>
int sioIndex = 0x2E;
int sioData = 0x2F;
int main (void)
        int iData;
        SioGPIOMode (0xFF00);
        delay(2000);
         SioGPIOData(0x5500);
         delay(2000);
    iData = SioGPIOStatus();
    printf(" Input : %2x \n",iData);
    delay(2000);
         SioGPIOData(0xAA00);
         delay(2000);
    iData = SioGPIOStatus();
    printf(" Input : %2x \n",iData);
    delay(2000);
       return 0;
void SioGPIOMode (int iMode)
        int iTemp;
   outportb(sioIndex,0x87);
                                                                    Enable
Super I/O */
   outportb (sioIndex, 0x87);
    outportb(sioIndex,0x07);
                                                                    Select
```

```
logic device - GPIO */
    outportb(sioData, 0x06);
    outportb(sioIndex,0x30);
                                                                      Enable
GPIO */
    outportb (sioData, 0x01);
         iTemp = iMode & 0x00FF;
    outportb(sioIndex,0xA0);
                                                                /*
                                                                        GPIO
50~57 - Output Enable */
    outportb (sioData, iTemp);
         iTemp = (iMode & 0xFF00) >> 8;
                                                                /*
    outportb(sioIndex,0xF0);
                                                                        GPIO
00~07 - Output Enable */
    outportb(sioData, iTemp);
         outportb(sioIndex, 0xAA);
                                                                /* Disable
Super I/O */
void SioGPIOData(int iData)
        int iTemp;
                                                                /*
                                                                     Enable
    outportb (sioIndex, 0x87);
Super I/O */
    outportb(sioIndex,0x87);
    outportb (sioIndex, 0x07);
                                                                      Select
logic device - GPIO */
    outportb(sioData, 0x06);
        iTemp = iData & 0x00FF;
    outportb(sioIndex, 0xA1);
                                                                /*
                                                                        GPIO
50~57 - Output Data */
    outportb(sioData, iTemp);
         iTemp = (iData & 0xFF00) >> 8;
    outportb (sioIndex, 0xF1);
                                                                /*
                                                                        GPIO
00~07 - Output Data */
    outportb(sioData, iTemp);
         outportb (sioIndex, 0xAA);
                                                                /* Disable
Super I/O */
int SioGPIOStatus()
         int iStatus;
         int iTemp;
```

```
outportb(sioIndex,0x87);
                                                                   Enable
Super I/O */
   outportb(sioIndex,0x87);
   outportb(sioIndex,0x07);
                                                               /*
                                                                   Select
logic device - GPIO */
   outportb(sioData, 0x06);
                                                              /*
                                                                      GPIO
        outportb(sioIndex,0xA2);
50~57 - Status */
    iTemp = inportb(sioData);
        outportb(sioIndex,0xF2);
                                                                      GPIO
00~07 - Status */
    iStatus = inportb(sioData);
                                                              /* Disable
        outportb(sioIndex,0xAA);
Super I/O */
        iStatus = (iStatus<<8) + iTemp;</pre>
        return iStatus;
```

## B: Watchdog Timer (WDT) Setting

WDT is widely used for industry application to monitor the activity of CPU. Application software depends on its requirement to trigger WDT with adequate timer setting. Before WDT time out, the functional normal system will reload the WDT. The WDT never time out for a normal system. The WDT will not be reloaded by an abnormal system, then WDT will time out and auto-reset the system to avoid abnormal operation.

This computer supports 255 levels watchdog timer by software programming I/O ports.

Below is an assembly program example to disable and load WDT.

#### Sample Codes:

```
#include <math.h>
#include <stdio.h>
#include <dos.h>
int main(void)
       int iCount;
       printf("WDT Times ( 1 \sim 255 ) : \0");
       scanf("%d",&iCount);
       printf("\n");
       SioWDTStart(iCount);
       while(1)
              iCount = SioWDTCount();
              printf("\r Counts : %d ",iCount);
              sleep(1);
        }
       return 0;
void SioWDTStart(int iCount)
                                                      /* Enable
       outportb(sioIndex, 0x87);
Super I/O */
```

```
outportb(sioIndex, 0x87);
    outportb(sioIndex, 0x07);
                                                                    Select
logic device - WDT */
    outportb(sioData, 0x07);
   outportb(sioIndex, 0x30);
                                                              /*
                                                                    Enable
WDT */
    outportb(sioData, 0x01);
        outportb (sioIndex, 0xFA);
                                                                    Enable
WDTRST# Output */
        outportb(sioData, 0x01);
    outportb(sioIndex, 0xF6);
                                                              /* Set WDT
Timeout value */
    outportb(sioData, iCount);
    outportb(sioIndex, 0xF5);
                                                              /*
                                                                       Set
Configure and Enable WDT timer, Start countdown */
    outportb(sioData, 0x32);
        outportb(sioIndex, 0xAA);
                                                              /* Disable
Super I/O */
}
void SioWDTStop(void)
        outportb(sioIndex, 0x87);
                                                                   Enable
Super I/O */
        outportb(sioIndex, 0x87);
    outportb(sioIndex, 0x07);
                                                                   Select
logic device - WDT */
    outportb(sioData, 0x07);
        outportb(sioIndex, 0xF5);
                                                                 Disable
WDT timer, stop countdown */
        outportb(sioData, 0x12);
        outportb(sioIndex, 0xAA);
                                                              /* Disable
Super I/O */
void SioWDTClear(int iCount)
        outportb(sioIndex, 0x87);
                                                                    Enable
Super I/O */
        outportb(sioIndex, 0x87);
    outportb(sioIndex, 0x07);
                                                                   Select
```

```
logic device - WDT */
   outportb(sioData, 0x07);
       outportb(sioIndex, 0xF6);
                                                             /* Reset WDT
Timeout Value */
        outportb(sioData, iCount);
        outportb(sioIndex, 0xAA);
                                                             /* Disable
Super I/O */
int SioWDTCount(void)
   int iData;
        outportb(sioIndex, 0x87);
                                                                 Enable
Super I/O */
        outportb(sioIndex, 0x87);
   outportb(sioIndex, 0x07);
                                                                  Select
logic device - WDT */
   outportb(sioData, 0x07);
   outportb(sioIndex, 0xF6);
                                                             /* Get count
of timer */
    iData = inportb(sioData);
                                                             /* Disable
    outportb(sioIndex, 0xAA);
Super I/O */
   return iData;
```